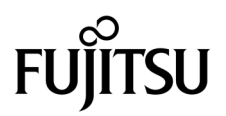

# SPARC Enterprise<sup>™</sup> M8000/M9000 Servers Product Notes

For XCP Version 1093

Manual Code C120-E627-01EN Part No. 875-4661-10 July 2010, Revision A

Copyright © 2010, Oracle and/or its affiliates and FUJITSU LIMITED. All rights reserved.

Oracle and/or its affiliates and Fujitsu Limited each own or control intellectual property rights relating to products and technology described in this document, and such products, technology and this document are protected by copyright laws, patents, and other intellectual property laws and international treaties.

This document and the product and technology to which it pertains are distributed under licenses restricting their use, copying, distribution, and<br>decompilation. No part of such product or technology, or of this document, give you any rights or licenses, express or implied, with respect to the product or technology to which it pertains, and this document does not contain or represent any commitment of any kind on the part of Oracle or Fujitsu Limited, or any affiliate of either of them.

This document and the product and technology described in this document may incorporate third-party intellectual property copyrighted by and/or licensed from the suppliers to Oracle and/or its affiliates and Fujitsu Limited, including software and font technology.

Per the terms of the GPL or LGPL, a copy of the source code governed by the GPL or LGPL, as applicable, is available upon request by the End User. Please contact Oracle and/or its affiliates or Fujitsu Limited.

This distribution may include materials developed by third parties.

Parts of the product may be derived from Berkeley BSD systems, licensed from the University of California. UNIX is a registered trademark in the U.S. and in other countries, exclusively licensed through X/Open Company, Ltd.

Oracle and Java are registered trademarks of Oracle and/or its affiliates. Fujitsu and the Fujitsu logo are registered trademarks of Fujitsu Limited.

All SPARC trademarks are used under license and are registered trademarks of SPARC International, Inc. in the U.S. and other countries. Products bearing SPARC trademarks are based upon architectures developed by Oracle and/or its affiliates. SPARC64 is a trademark of SPARC international, Inc., used under license by Fujitsu Microelectronics, Inc. and Fujitsu Limited. Other names may be trademarks of their respective owners.

United States Government Rights - Commercial use. U.S. Government users are subject to the standard government user license agreements of Oracle and/or its affiliates and Fujitsu Limited and the applicable provisions of the FAR and its supplements.

Disclaimer: The only warranties granted by Oracle and Fujitsu Limited, and/or any affiliate of either of them in connection with this document or any product or technology described herein are those expressly set forth in the license agreement pursuant to which the product or technology is provided.<br>EXCEPT AS EXPRESSLY SET FORTH IN SUCH AGREEMENT, ORACLE OR FUJITSU LIMI REPRESENTATIONS OR WARRANTIES OF ANY KIND (EXPRESS OR IMPLIED) REGARDING SUCH PRODUCT OR TECHNOLOGY OR THIS<br>DOCUMENT, WHICH ARE ALL PROVIDED AS IS, AND ALL EXPRESS OR IMPLIED CONDITIONS, REPRESENTATIONS AND WARRANTIES,<br>INC INFRINGEMENT, ARE DISCLAIMED, EXCEPT TO THE EXTENT THAT SUCH DISCLAIMERS ARE HELD TO BE LEGALLY INVALID. Unless otherwise expressly set forth in such agreement, to the extent allowed by applicable law, in no event shall Oracle or Fujitsu Limited, and/or any of their<br>affiliates have any liability to any third party under any legal th any indirect, special, incidental or consequential damages, even if advised of the possibility of such damages.

DOCUMENTATION IS PROVIDED "AS IS" AND ALL EXPRESS OR IMPLIED CONDITIONS, REPRESENTATIONS AND WARRANTIES,<br>INCLUDING ANY IMPLIED WARRANTY OF MERCHANTABILITY, FITNESS FOR A PARTICULAR PURPOSE OR NON-INFRINGEMENT, ARE DISCLAIMED, EXCEPT TO THE EXTENT THAT SUCH DISCLAIMERS ARE HELD TO BE LEGALLY INVALID.

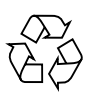

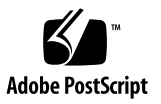

Copyright © 2010, Oracle et/ou ses sociétés affiliées et FUJITSU LIMITED. Tous droits réservés.

Oracle et/ou ses sociétés affiliées et Fujitsu Limited détiennent et contrôlent chacune des droits de propriété intellectuelle relatifs aux produits et technologies décrits dans ce document. De même, ces produits, technologies et ce document sont protégés par des lois sur le copyright, des brevets,<br>d'autres lois sur la propriété intellectuelle et des traités internationau

Ce document, le produit et les technologies afférents sont exclusivement distribués avec des licences qui en restreignent l'utilisation, la copie, la distribution et la décompilation. Aucune partie de ce produit, de ces technologies ou de ce document ne peut être reproduite sous quelque forme que ce<br>soit, par quelque moyen que ce soit, sans l'autorisation écrite préalab bailleurs de licence. Ce document, bien qu'il vous ait été fourni, ne vous confère aucun droit et aucune licence, expresses ou tacites, concernant le produit ou la technologie auxquels il se rapporte. Par ailleurs, il ne contient ni ne représente aucun engagement, de quelque type que ce soit, de la part d'Oracle ou<br>de Fujitsu Limited, ou des sociétés affiliées de l'une ou l'aut

Ce document, ainsi que les produits et technologies qu'il décrit, peuvent inclure des droits de propriété intellectuelle de parties tierces protégés par copyright et/ou cédés sous licence par des fournisseurs à Oracle et/ou ses sociétés affiliées et Fujitsu Limited, y compris des logiciels et des technologies relatives aux polices de caractères.

Conformément aux conditions de la licence GPL ou LGPL, une copie du code source régi par la licence GPL ou LGPL, selon le cas, est disponible sur<br>demande par l'Utilisateur final. Veuillez contacter Oracle et/ou ses société

Cette distribution peut comprendre des composants développés par des parties tierces.

Des parties de ce produit peuvent être dérivées des systèmes Berkeley BSD, distribués sous licence par l'Université de Californie. UNIX est une marque<br>déposée aux États-Unis et dans d'autres pays, distribuée exclusivement

Oracle et Java sont des marques déposées d'Oracle Corporation et/ou de ses sociétés affiliées. Fujitsu et le logo Fujitsu sont des marques déposées de Fujitsu Limited.

Toutes les marques SPARC sont utilisées sous licence et sont des marques déposées de SPARC International, Inc., aux États-Unis et dans d'autres pays. Les produits portant la marque SPARC reposent sur des architectures développées par Oracle et/ou ses sociétés affiliées. SPARC64 est une marque de SPARC<br>International, Inc., utilisée sous licence par Fujitsu Microelectronics, appartenant à d'autres propriétaires.

United States Government Rights - Commercial use. U.S. Government users are subject to the standard government user license agreements of Oracle and/or its affiliates and Fujitsu Limited and the applicable provisions of the FAR and its supplements.

Avis de non-responsabilité : les seules garanties octroyées par Oracle et Fujitsu Limited et/ou toute société affiliée de l'une ou l'autre entité en rapport avec<br>ce document ou tout produit ou toute technologie décrits dan régissant le produit ou la technologie fournis. SAUF MENTION CONTRAIRE EXPRESSEMENT STIPULEE DANS CE CONTRAT, ORACLE OU FUJITSU<br>LIMITED ET LES SOCIÉTÉS AFFILIÉES À L'UNE OU L'AUTRE ENTITÉ REJETTENT TOUTE REPRÉSENTATION OU expressément stipulée dans ce contrat, dans la mesure autorisée par la loi applicable, en aucun cas Oracle ou Fujitsu Limited et/ou l'une ou l'autre de leurs<br>sociétés affiliées ne sauraient être tenues responsables envers gagner ou de perte de profit, de problèmes d'utilisation ou de perte de données, ou d'interruptions d'activités, ou de tout dommage indirect, spécial, secondaire ou consécutif, même si ces entités ont été préalablement informées d'une telle éventualité.

LA DOCUMENTATION EST FOURNIE « EN L'ÉTAT » ET TOUTE AUTRE CONDITION, DÉCLARATION ET GARANTIE, EXPRESSE OU TACITE, EST<br>FORMELLEMENT EXCLUE, DANS LA MESURE AUTORISÉE PAR LA LOI EN VIGUEUR, Y COMPRIS NOTAMMENT TOUTE GARANTIE IMPLICITE RELATIVE À LA QUALITÉ MARCHANDE, À L'APTITUDE À UNE UTILISATION PARTICULIÈRE OU À L'ABSENCE DE CONTREFAÇON.

## Contents

**[Preface](#page-8-0) ix** [Technical Support](#page-8-1) ix [Software Resources](#page-9-0) x [Accessing Documentation x](#page-9-1) [Fujitsu Welcomes Your Comments](#page-10-0) xi **[General Information About XCP 1093](#page-12-0) 1** [What's New in XCP 1093](#page-12-1) 1 [COD-related Commands](#page-13-0) 2 [Supported Firmware and Software 3](#page-14-0) [Solaris OS Patch Information 4](#page-15-0) [Patches for Solaris 10 5/08 4](#page-15-1) [Patches for Solaris 10 8/07 5](#page-16-0) [Patches for Solaris 10 11/06](#page-16-1) 5 [Patches for Emulex PCI Express \(PCIe\) Cards](#page-16-2) 5 [Updating to XCP 1093](#page-17-0) 6 [Resetting the XSCF Firmware 6](#page-17-1) [Updating from a Version Earlier Than XCP 1050 6](#page-17-2) [Updating from a Version Earlier Than XCP 1070 6](#page-17-3) [Functionality Issues and Limitations](#page-18-0) 7

[Limitations for SPARC64 VII Processors](#page-18-1) 7 [Notes on Active Directory 7](#page-18-2) [Notes on LDAP/SSL](#page-18-3) 7 [Notes on Airflow Indicator](#page-18-4) 7 [Notes on NTP Server](#page-19-0) 8 [Notes on the NTP Server Referring to the Local Clock](#page-19-1) 8 [Notes on XSCF Web](#page-20-0) 9 [General Functionality Issues and Limitations](#page-22-0) 11

#### **[Information About Hardware 1](#page-24-0)3**

[Notes on DVD Drive and Discs 1](#page-24-1)3 [CD-RW/DVD-RW Drive Unit 1](#page-24-2)3 [Notes on the Use of USB Memory 1](#page-25-0)4 [Power Control and Operator Panel Mode Switch](#page-25-1) 14 [Hardware Issues and Workarounds 1](#page-26-0)5 [DVD Drives and](#page-26-1) cfgadm 15 [Sun Crypto Accelerator 6000 Cards](#page-26-2) 15 [Hardware Documentation Updates](#page-27-0) 16 [Updates of the SPARC Enterprise M8000/M9000 Servers Site Planning](#page-29-0)  [Guide 1](#page-29-0)8 [Cooling \(Air-Conditioning\) Requirements 1](#page-29-1)8 [Electrical Specification 1](#page-30-0)9 [CPU Types and Server Maximum Power Consumption](#page-31-0) 20 [Power Cord Connection Specifications](#page-32-0) 21 [Updates of the SPARC Enterprise M8000/M9000 Servers Installation Guide](#page-34-0) 23 [Connecting the power cables](#page-34-1) 23 [Cabinet Stabilization Measures 2](#page-36-0)5 [Vibration-proof bracket 2](#page-36-1)5 [Vibration-proof feet](#page-36-2) 25

#### **[Information About Software](#page-38-0) 27**

[Active Directory and LDAP/SSL](#page-38-1) 27 [Configuring XSCF for Active Directory Support](#page-40-0) 29 [Configuring XSCF for LDAP/SSL Support](#page-40-1) 29 [Notes on User Account Name and UID](#page-40-2) 29 New proxyuser [System Account](#page-41-0) 30 [XCP Issues and Workarounds 3](#page-41-1)0 [Known Issues and Workarounds in XCP 1093](#page-41-2) 30 [XCP Issues Fixed in XCP 1093 3](#page-43-0)2 [XCP Issues Fixed in Releases Earlier Than XCP 1093](#page-43-1) 32 [Solaris OS Issues and Workarounds](#page-61-0) 50 [Solaris Issues and Workarounds for All Supported Releases 5](#page-61-1)0 [Solaris OS Issues Fixed in Solaris 10 10/09](#page-65-0) 54 [Solaris OS Issues Fixed in Solaris 10 5/09](#page-67-0) 56 [Solaris OS Issues Fixed in Solaris 10 10/08](#page-68-0) 57 [Solaris OS Issues Fixed in Solaris 10 5/08](#page-71-0) 60 [Solaris OS Issues Fixed in Solaris 10 8/07](#page-75-0) 64 [Software Documentation Updates](#page-80-0) 69 [Identifying Degraded Memory in a System](#page-81-0) 70 [Identifying Different Memory Sizes in a System Board](#page-81-1) 70 Using the [showdevices](#page-81-2) Command 70 Using the prtdiag [Command to Identify Memory Size](#page-82-0) 71 [Identifying Permanent Memory in a Target Board](#page-83-0) 72

## <span id="page-8-0"></span>Preface

These product notes contain late-breaking information about the SPARC Enterprise M8000/M9000 servers hardware, software, or documentation that became known after the documentation set was published.

**Note –** Once an XCP version newer than the XCP version supported by this manual is released, only the manuals related to the new XCP version are subsequently updated.

You must therefore check the manuals for the latest XCP version in addition to those related to the XCP version you are using.

Global Site http://www.fujitsu.com/sparcenterprise/manual/ Japanese Site http://primeserver.fujitsu.com/sparcenterprise/manual/ North American Site https://download.computers.us.fujitsu.com/

# <span id="page-8-1"></span>Technical Support

If you have technical questions or issues that are not addressed in the SPARC Enterprise M8000/M9000 servers documentation, contact a sales representative or a certified service engineer.

## <span id="page-9-2"></span><span id="page-9-0"></span>Software Resources

The Solaris Operating System and Sun Java Enterprise System software are preinstalled on your SPARC Enterprise M8000/M9000 servers.

Contact a sales representative or a certified service engineer for software resources for your SPARC Enterprise M8000/M9000 servers.

**Note –** For latest patch information go to:

Global Site [http://www.fujitsu.com/global/support/software/security/products](http://www.fujitsu.com/global/support/software/security/products-s/patch-info/
) -s/patch-info/ Japanese Site https://software.fujitsu.com/jp/security/products-others/unix/ North American Site https://download.computers.us.fujitsu.com/

Installation information and README files are included in the patch download.

## <span id="page-9-1"></span>Accessing Documentation

**Note –** Information in these product notes supersedes the information in the SPARC Enterprise M8000/M9000 servers documentation set.

Instructions for installing, administering, and using your SPARC Enterprise M8000/M9000 servers are provided in the SPARC Enterprise M8000/M9000 servers documentation set.

The documentation set is available for download from the following website:

**Global Site** http://www.fujitsu.com/sparcenterprise/manual/

**Japanese Site** http://primeserver.fujitsu.com/sparcenterprise/manual/

**North American Site** https://download.computers.us.fujitsu.com/ Sun Oracle Software (for Oracle Solaris OS, and so on) Related Manuals http://docs.sun.com

# <span id="page-10-0"></span>Fujitsu Welcomes Your Comments

If you have any comments or requests regarding this document, or if you find any unclear statements in the document, please state your points specifically on the form at the following URL.

For Users in U.S.A., Canada, and Mexico:

[http://www.computers.us.fujitsu.com/www/support\\_servers.shtml?su](http://www.computers.us.fujitsu.com/www/support_servers.shtml?support/servers) pport/servers

For Users in Other Countries: SPARC Enterprise contact

http://www.fujitsu.com/global/contact/computing/sparce\_index.html

# <span id="page-12-0"></span>General Information About XCP 1093

This section describes the general information about XCP 1093.

- ["What's New in XCP 1093" on page 1](#page-12-1)
- ["COD-related Commands" on page 2](#page-13-0)
- ["Supported Firmware and Software" on page 3](#page-14-0)
- ["Updating to XCP 1093" on page 6](#page-17-0)
- ["Functionality Issues and Limitations" on page 7](#page-18-0)

## <span id="page-12-1"></span>What's New in XCP 1093

In XCP version 1093, the following new feature is introduced:

- The following new XSCF commands are supported:
	- addcodactivation(8)
	- deletecodactivation(8)
	- showcodactivation(8)

For detail, see the man pages for each command.

# <span id="page-13-0"></span>COD-related Commands

The available commands vary depending on the firmware version.

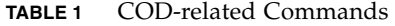

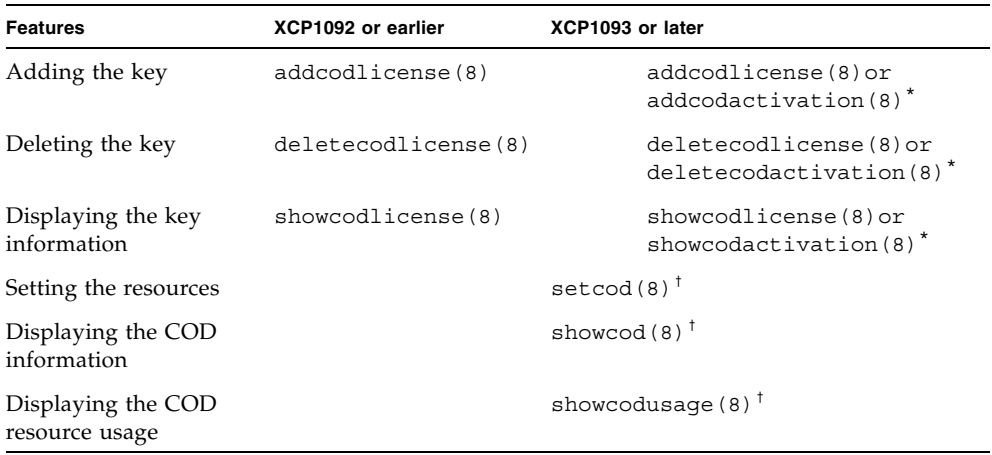

\*. Both commands can be used in the same way.

†. The command output varies depending on the firmware version. For details, see the manual pages.

For details about the commands, see the *SPARC Enterprise M3000/M4000/M5000/M8000/M9000 Servers XSCF Reference Manual* or manual pages.

# <span id="page-14-0"></span>Supported Firmware and Software

The following firmware and operating system (OS) are supported depending on the processors being installed on the SPARC Enterprise M8000/M9000 servers.

**TABLE 2** Supported Firmware and Operating System Versions

| <b>Installed Processors</b> | <b>XCP Version</b>        | <b>Operating System Version</b>                             |  |
|-----------------------------|---------------------------|-------------------------------------------------------------|--|
| SPARC64 VI processors       | XCP 1040 or later         | Solaris 10 11/06 or later, with required<br>patches         |  |
| SPARC64 VII processors      |                           |                                                             |  |
|                             | 2.52GHz XCP 1070 or later | Solaris $10\frac{8}{07}$ or later, with required<br>patches |  |
| 2.88GHz                     | XCP 1090 or later         | Solaris $10\frac{8}{07}$ or later, with required<br>patches |  |

**Note –** 8GB DIMM is supported in XCP 1081 or later.

**Note –** You cannot boot a domain mounted with the SPARC64 VII processors using the Solaris 10 8/07 installation DVD. Use the Solaris 10 5/08 or later installation DVD to boot a domain mounted with the SPARC64 VII processors.

For XCP, you can download the latest files of firmware at the following websites.

Global Site:

https://updatesite.jp.fujitsu.com/unix/en/download/firmware/

Japanese Site:

https://updatesite.jp.fujitsu.com/unix/jp/download/firmware/

Many web browsers support the XSCF Web. The browsers in [TABLE 3](#page-15-2) have demonstrated compatibility with the XSCF Web through testing. For other information about XSCF Web, see ["Notes on XSCF Web" on page 9](#page-20-0).

<span id="page-15-2"></span>**TABLE 3** Tested Web Browser Versions

| <b>Web Browser Application</b> | <b>Version</b>   |
|--------------------------------|------------------|
| Microsoft Internet Explorer    | 6.0, 7.0, or 8.0 |
| Firefox (Solaris 10)           | 2.0 or 3.5.9     |

### <span id="page-15-0"></span>Solaris OS Patch Information

This section lists mandatory patches for the SPARC Enterprise M8000/M9000 servers.

For additional Solaris Operating System information, see ["Solaris OS Issues and](#page-61-0)  [Workarounds" on page 50.](#page-61-0)

**Note –** See ["Software Resources" on page x](#page-9-2) for information on how to find the latest patches. Installation information and README files are included in the patch download.

**Note –** Apply the patches in the following order. For the procedures of CPU upgrade including the patches, see *SPARC Enterprise M8000/M9000 Servers Service Manual*.

Patches are not required for servers running Solaris 10 10/08 OS or later.

### <span id="page-15-1"></span>Patches for Solaris 10 5/08

The following patch is required for Solaris 10 5/08 OS only on servers containing SPARC64 VI processors or SPARC64 VII 2.52GHz processors:

■ 137137-09

For Solaris 10 5/08 OS on servers containing SPARC64 VII 2.88GHz processors, apply all patches contained in the PTF R10021 or later. For more information on the PTF, contact a sales representative or a qualified service engineer.

### <span id="page-16-0"></span>Patches for Solaris 10 8/07

The following patches are required for Solaris 10 8/07 OS only on servers containing SPARC64 VII 2.52GHz processors:

- 119254-51 or later
- 125891-01 or later
- 127755-01 or later
- 127127-11

For Solaris 10 8/07 OS on servers containing SPARC64 VII 2.88GHz processors, apply all patches contained in the PTF R10021 or later. For more information on the PTF, contact a sales representative or a qualified service engineer.

### <span id="page-16-1"></span>Patches for Solaris 10 11/06

The following patches are required for Solaris 10 11/06 OS. Note that Solaris 10 11/06 OS does not support SPARC64 VII processors, even with these required patches:

- 118833-36 (Install 118833-36 before 125100-04.)
- 125100-04 or later
- 120068-03 or later
- 123839-07 or later
- 125424-01 or later
- 125075-01 or later
- 125670-02 or later

### <span id="page-16-2"></span>Patches for Emulex PCI Express (PCIe) Cards

The following Emulex cards require drivers supplied in patch 120222-26:

- XSEFC402AF Sun StorageTek Enterprise Class 4Gb Dual-Port Fibre Channel PCI-E HBA
- XSEFC401AF Sun StorageTek Enterprise Class 4Gb Single-Port Fibre Channel PCI-E HBA

# <span id="page-17-0"></span>Updating to XCP 1093

To update your XCP to XCP 1093, please pay attention to the following points depending on your current XCP version.

You can upgrade to XCP 1093 from XCP version 1050 or later. Refer to the *SPARC Enterprise M3000/M4000/M5000/M8000/M9000 Servers XSCF User's Guide* for instructions.

### <span id="page-17-1"></span>Resetting the XSCF Firmware

After updating the XCP firmware to 1093, do not fail to reset the XSCF by using the rebootxscf(8) command.

## <span id="page-17-2"></span>Updating from a Version Earlier Than XCP 1050

- You cannot update to XCP 1093 directly. If you are currently running a version earlier than XCP 1050, you must first update to an interim version of XCP between 1050 and 1070 (inclusive) before updating to XCP 1093. Refer to the product notes document for the interim version for instructions.
- Delete any accounts named "admin". Any accounts named admin must be deleted prior to updating to XCP 1050 or later. This account name is reserved in XCP 1050 and later. Use the deleteuser(8) command to delete the account.

## <span id="page-17-3"></span>Updating from a Version Earlier Than XCP 1070

On a domain which has been in operation during the XCP update to 1093, when you perform Dynamic Reconfiguration (DR) to add or replace the SPARC64 VII processors, you need to update the OpenBoot PROM firmware. The OpenBoot PROM firmware is updated as you update the XCP and restart the domain. For this reason, it is strongly recommended to restart all the domains after you update the firmware to XCP 1093, regardless of whether you added or replaced the SPARC64 VII processors.

# <span id="page-18-0"></span>Functionality Issues and Limitations

This section describes the known issues and limitations at the time of this release.

## Limitations for SPARC64 VII Processors

<span id="page-18-1"></span>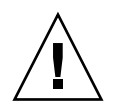

**Caution –** You must complete the upgrades to the XCP firmware and to Solaris OS before inserting the CPU/memory board unit of SPARC 64 VII processors into the chassis.

## <span id="page-18-2"></span>Notes on Active Directory

- While Active Directory is enabled, when you attempt to login to XSCF via the telnet, you might fail to login due to timeout of the query to secondary alternated server or later.
- If the specified timeout is too brief for the configuration, the login process or retrieval of user privilege settings could fail. In such case, specify larger value for the timeout and then execute again.

## <span id="page-18-3"></span>Notes on LDAP/SSL

If the specified timeout is too brief for the configuration, the login process or retrieval of user privilege settings could fail. In such case, specify larger value for the timeout and try again.

## <span id="page-18-4"></span>Notes on Airflow Indicator

- The amount of exhaust air might not be indicated correctly in the MIB information, in the showenvironment air command output, and on the XSCF Web in the following cases; and you should wait for one minute and check the value again.
	- During the server powering on or powering off, or for a while after the poweron or power-off complete
	- During the active replacement of power supply unit, or for a while after the active replacement complete

■ The figures on the airflow indicator represent the volume of air exhausted from the server. The figures of peripheral devices are not included.

### <span id="page-19-0"></span>Notes on NTP Server

- We recommend the domain to use the XSCF Unit as NTP server. In this case, pay attention to the following points:
	- XSCF must be connected to an external NTP server
	- When you connect one or more NTP servers in addition to XSCF, connect the same NTP server as XSCF is using

For details on NTP server, contact a service engineer. For details on NTP settings, refer to the *SPARC Enterprise M3000/M4000/M5000/M8000/M9000 Servers XSCF User's Guide*.

### <span id="page-19-1"></span>Notes on the NTP Server Referring to the Local Clock

When the NTP server which XSCF refers to is referring to the server's own system time (local clock), and when the address of "127.127.1.0" is set to that local clock, time synchronization in XSCF might fail.

The address of the XSCF's own local clock is fixed to "127.127.1.0." On the other hand, when the address of the local clock of the NTP server which XSCF refers to is set to "127.127.1.0," the address of the clock source (refid) has the same value as the address of the XSCF's own local clock. An NTP server like this is excluded from the target of XSCF time synchronization.

You can execute the showntp -1 command to refer to the address of the NTP server's own clock source which is set in XSCF and the address of the XSCF's own local clock.

```
XSCF> showntp -l
```

```
remote refid st t when poll reach delay offset jitter
==============================================================================
192.168.1.2 LOCAL(0) 3 u 10 1024 377 0.000 0.000 0.000
*127.127.1.0 .LOCL. 5 l 28 64 377 0.000 0.000 0.008
```
Of the two NTP server outputs, the upper (192.168.1.2) indicates the NTP server which is set by using the setntp $(8)$  command. The refid is LOCAL $(0)$ , which means that the local clock which has the address of "127.127.1.0" is set to the clock source of this NTP server. On the other hand, the lower indicates the XSCF's own local clock. The address of the XSCF's own local clock is fixed to "127.127.1.0." Due to this, the NTP server (192.168.1.2) is excluded from the target of XSCF time synchronization; which results in the XSCF synchronizes with its own local clock. With any of the following measures to avoid the trouble, time can be correctly synchronized with the NTP server which is set by using the setntp(8) command.

#### ● **Change the clock source that the NTP server being set in XSCF refers to**

Use the showntp -1 command and check the clock source of the NTP server which is set in XSCF. An NTP server which indicates the refid of LOCAL(0) in the output is referring to the local clock which has the address of "127.127.1.0," and you should change it to refer to another clock source.

When you change the clock source of an NTP server, make sure in advance that it has no impact on other NTP clients.

#### ● **Change the address of the local clock of the NTP server**

Of the NTP server which XSCF refers to, change the address of the local clock to "127.127.1.1," "127.127.1.2," or "127.127.1.3." Change /etc/inet/ntp.conf of Solaris OS. To enable the change, restart of the NTP daemon is required.

When you change the address of the local clock of an NTP server, make sure in advance that it has no impact on other NTP clients.

#### ● **Change the stratum value of the NTP server**

Of the NTP server which XSCF refers to, change the stratum value to "1." An NTP server which has the stratum value of "1" becomes the most significant clock source and has no refid. Therefore, there is no chance that it will have the same address as the XSCF's own local clock.

When you change the stratum value of an NTP server, make sure in advance that it has no impact on other NTP clients.

#### ● **Change the address of the XSCF's own local clock**

By using the setntp -m localaddr=*value* command, change the address of the XSCF's own local clock. In *value*, specify the least significant byte of the clock address of the local clock 127.127.1.*x* for *value*. A numeric from 0 to 3 can be specified. By specifying either from 1 to 3, the address of an NTP server which is referring to the local clock does not correspond to the address of the XSCF internal local clock anymore, and a server which is referring to the local clock can also be set as the NTP server of XSCF.

## <span id="page-20-0"></span>Notes on XSCF Web

- Under the Windows 7 and Internet Explorer 8.0 environment, XSCF Web does not support the use through the built-in Administrator account.
- On Internet Explorer 8.0, when you move the on-screen horizontal frame up or down to change the frame height and use the [Monitor Msg Show/Hide] button, the screen background color may turn black. In this case, click Refresh on the View menu or press F5 key to refresh the display, to go back to the screen right after the login.

When you moved the on-screen horizontal frame up or down to change the frame height, do not use the [Monitor Msg Show/Hide] button.

- For this XCP release, the XSCF Web does not support the External I/O Expansion Unit Manager feature.
- To use XSCF Web on the SPARC Enterprise M8000/M9000 servers which are installed the XCP 1080, disable the cache function of your browser. If you leave the browser cache function enabled, the old cached data might be displayed. To disable the cache fucntion:
	- Internet Explorer 6 and 7

[Tools] -> [Internet Options...] -> [Advanced] tab and check the "Do not save encrypted pages to disk" box.

■ Netscape 7.1 or later

[Edit] -> [Preferences] -> [Advanced] -> [Cache] -> [Compare the page in the cache to the page on the network] setting and select the "Every time I view the page" radio button.

■ Firefox 2

Type "about:config" in address box, then type "cache" in filter box. Change the "browser.cache.check\_doc\_frequency" settings value to "1."

- Using the XSCF Web, when you import XCP or update the firmware, Session ID error may be displayed on the web browser. And Internal Server Error might be displayed when you perform the firmware update. Please close the current browser and open the new browser to reconnect to XSCF Web.
- When you use the XSCF Web under the Internet Explorer 6 or 7, or Firefox 2 environment, if a plug-in such as the search tool installed with the browser, remove the plug-in or disable the pop-up blocking.

When you use the XSCF Web under the Internet Explorer 8 or Firefox 3 environment, if a plug-in such as the search tool installed with the browser, disable the pop-up blocking.

■ When you use XSCF Web under the Firefox 3 environment and attempt to log in to XSCF, you may be prompted by the browser to save the login ID/password. In this case, do not save the login ID/password. If you save the login ID/password, the stored data can be displayed unexpectedly on the LDAP, SMTP and REMCS web pages.

Use one of two settings described below, to disable the browser's ID/password remember function:

■ Disable the entire browser ID/password remember function

Click on the [Tools] menu, and select [Preferences]. On the [Security] panel, see [Passwords] and uncheck the "Remember passwords for sites" checkbox.

■ Designate the XSCF Web address as an exception to the ID/password save operation

Click on the [Tools] menu, and select [Preferences]. On the [Security] panel, see [Passwords] and check the "Remember passwords for sites" checkbox. Then, on the dialog for the ID/password saving which appears in the login attempt to XSCF, click the "Never for This Site" button. As a result, the XSCF Web address will be registered in the "Exceptions" list to the ID/password save operation, and the dialog to prompt the ID/password saving will no longer be displayed in the subsequent login attempts to XSCF.

## General Functionality Issues and Limitations

<span id="page-22-0"></span>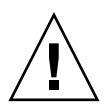

**Caution –** For dynamic reconfiguration (DR) and hot-plug issues, see "Solaris OS [Issues and Workarounds" on page 50.](#page-61-0)

- Do not use the internal CD-RW/DVD-RW drive unit and the TAPE drive unit at the same time.
- The log archive feature by the setarchiving(8) and the showarchiving(8) commands, and the Log Archives menu of XSCF Web is not supported.
- When you use the external power control interface of the external power controller, the following notification signals are not supported:
	- The OS panic or the server hardware error signal (\*CPUN/RTNU)
	- The server hardware error signal (power fail, temperature error, and fan error) (\*ALARM)
- For 1027A-Z/X1027A-Z, PCIe Dual 10 Gigabit Ethernet Fiber XFP cards, these limits apply:
	- Do not use more than two cards per domain.
	- Do not use these cards in an External I/O Expansion Unit.
- No more than four 4447A-Z/X4447A-Z, PCIe Quad-port Gigabit Ethernet Adapter UTP cards in an External I/O Expansion Unit (two per PCIe I/O boat).
- On the SPARC Enterprise M8000/M9000 servers with XCP 1050 or later, the dual XSCF Unit feature is working. Therefore, you can not downgrade SPARC Enterprise M8000/M9000 servers with XCP 1050 or later to XCP 1040 or XCP 1041, which does not support dual XSCF Unit feature.
- You cannot use the following user account names, as they are reserved for system use: root, bin, daemon, adm, operator, nobody, sshd, rpc, rpcuser, ldap, apache, ntp, admin, proxyuser, and default.
- XSCF-LAN is compliant with auto-negotiation. When you connect XSCF-LAN and the network device which has been fixed to the full-duplex mode, according to the IEEE 802.3 rule, XSCF-LAN communicates in the half-duplex mode. Due to

this, network communication speed may slow down or communication error may occur. Do not fail to set the network device which connects with XSCF-LAN to the auto-negotiation mode.

- While you are performing DR operation to a COD board, do not execute the addcodactivation(8)/addcodlicense(8)/deletecodactivation(8)/delet ecodlicense(8)/setcod(8) command.
- At this time the restoredefaults(8) command is not supported.
- At this time the  $-e$ ,  $-1$ ,  $-P$  options of the snapshot(8) command are not supported.

# <span id="page-24-0"></span>Information About Hardware

This section describes the special instructions and the issues about the SPARC Enterprise M8000/M9000 servers hardware.

- ["Notes on DVD Drive and Discs" on page 13](#page-24-1)
- ["Notes on the Use of USB Memory" on page 14](#page-25-0)
- ["Power Control and Operator Panel Mode Switch" on page 14](#page-25-1)
- ["Hardware Issues and Workarounds" on page 15](#page-26-0)
- ["Hardware Documentation Updates" on page 16](#page-27-0)
- ["Cabinet Stabilization Measures" on page 25](#page-36-0)

## <span id="page-24-1"></span>Notes on DVD Drive and Discs

See the "*Notes on DVD Drives and Discs in SPARC Enterprise*" on the website below before using the CD/DVD discs in the standard DVD drive mounted in this server.

URL:

http://primeserver.fujitsu.com/sparcenterprise/manual/

### <span id="page-24-2"></span>CD-RW/DVD-RW Drive Unit

Two types of CD-RW/DVD-RW drive units are supported, slot-in type ([FIGURE 1](#page-24-3)) and tray type [\(FIGURE 2\)](#page-25-2).

**FIGURE 1** Slot-in Type

<span id="page-24-3"></span>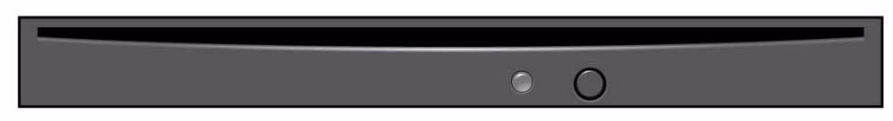

<span id="page-25-2"></span>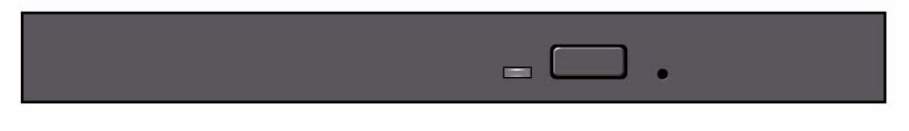

**Note –** The locations of LED and button may vary depending on the servers.

## <span id="page-25-0"></span>Notes on the Use of USB Memory

To execute the dumpconfig(8), restoreconfig(8) or snapshot(8) command, if you specify USB memory as the destination to store data, prepare the USB memory as a medium in advance.

The data stored will include the information about the system. To use USB memory, you need to pay attention to the management of the USB memory in which the data stored, from the data security viewpoint.

We do not provide guarantees to every USB memory from any manufacturers that currently on the market against its connectivity to XSCF and proper operation. Depending on the USB memory in use, defects such as the XSCF firmware error or reset may occur. In case such defects occurred, stop the use of USB memory immediately.

To connect the USB memory to the USB port for XSCF, connect the USB memory directly to the USB port. If connected via USB hub or USB extension cables, it may cause errors.

# <span id="page-25-1"></span>Power Control and Operator Panel Mode Switch

You can use the mode switch on the operator panel to switch between system power-on/off when you use the remote power control utilizing the RCI function or the automatic power control system (APCS).

For details, see the "Limitations and Cautions" in "Preface" of the *SPARC Enterprise M8000/M9000 Servers Service Manual*.

# <span id="page-26-0"></span>Hardware Issues and Workarounds

## <span id="page-26-1"></span>DVD Drives and cfgadm

The Solaris cfgadm(1M) command does not always unconfigure a DVD drive from a domain on SPARC Enterprise M8000/M9000 servers.

Disable the Volume Management Daemon (vold) before unconfiguring a DVD drive with the cfgadm(1M) command. To disable vold, stop the daemon by issuing the command /etc/init.d/volmgt stop. After the device has been removed or inserted, restart the daemon by issuing the command /etc/init.d/volmgt start.

## <span id="page-26-2"></span>Sun Crypto Accelerator 6000 Cards

If you are not using the correct version of the Sun Crypto Accelerator (SCA) 6000 card driver, hot-plug operations on SCA 6000 cards can cause SPARC Enterprise M8000/M9000 servers to panic or hang. Version 1.1 of the SCA6000 driver and firmware supports hot-plug operations after the required bootstrap firmware upgrade has been performed. Version 1.0 of the SCA6000 driver does not support hot-plug and should not be used.

# <span id="page-27-0"></span>Hardware Documentation Updates

This section contains late-breaking hardware information that became known after the documentation set was published and corrections in the SPARC Enterprise M8000/M9000 servers hardware documentation.

[TABLE 4](#page-27-1) lists known documentation updates.

| <b>Title</b>                                                          | Page Number              | Update                                                                                                    |
|-----------------------------------------------------------------------|--------------------------|----------------------------------------------------------------------------------------------------|
| <b>SPARC</b> Enterprise<br>M8000/M9000 Servers<br>Site Planning Guide | $1 - 35$                 | For the order number of Vibration-proof bracket and Vibration-<br>proof feet, see "Cabinet Stabilization Measures" on page 25.                                                                                                    |
|                                                                       | $3-6$                    | "Cooling (Air-Conditioning) Requirements" in Section 3.2.1 will<br>be corrected. See "Cooling (Air-Conditioning) Requirements"<br>on page 18 for detail.                                                                                                    |
|                                                                       | $3 - 10$                 | "Airflow Indicator" in Section 3.2.3<br>"Note - Airflow monitoring measurement values are for<br>reference only." should be substituted with the following<br>description:<br>"Note - The showenvironment air command displays the<br>calculated airflow based on the fan speed such as Low speed or<br>High speed etc. The fan speed is displayed by<br>showenvironment Fan command." |
|                                                                       | $3-10$ , $3-15$ , $3-18$ | The values of power consumption and apparent power in<br>TABLE 3-5 "Specifications (Single-Phase Power Requirements),"<br>TABLE 3-7 "Specifications (Three-Phase Delta Power<br>Requirements)," and TABLE 3-8 "Specifications (Three-Phase<br>Star Power Requirements)" in Section 3.3, will be corrected. See<br>"Electrical Specification" on page 19 for detail.                    |
|                                                                       | $3 - 22$                 | FIGURE 3-9, "Three-Phase Star Power Supply Connections" in<br>Section 3.3.3 will be changed. See "Power Cord Connection<br>Specifications" on page 21 for detail.                                                                                                    |
|                                                                       | $3 - 24$                 | Circuit breaker capacity of customer panel board (Europe) for 3<br>phase-star power supplies in Table 3-9 will be corrected. The<br>value for SPARC Enterprise M8000 server should be 32A, not<br>30A.                                                                                                    |

<span id="page-27-1"></span>**TABLE 4** Hardware Documentation Updates

| <b>Title</b>                                                                | Page Number | Update                                                                                                    |
|-----------------------------------------------------------------------------|-------------|----------------------------------------------------------------------------------------------------|
| <b>SPARC</b> Enterprise<br>M8000/M9000 Servers                              | $3 - 26$    | "Grounding for Three-phase Power Supply" in Section 3.3.5,<br>"Grounding"                                                                                                    |
| Site Planning Guide                                                         |             | "This server allows the use of grounding wire with another<br>grounding wire for shared grounding; however, the grounding<br>methods may vary by the building where the system is<br>installed. Check the related standards in order to use the correct<br>grounding method. When using shared grounding, the<br>grounding resistance must not be greater than 10 $\Omega$ . Make sure<br>that the facility administrator or a qualified electrical engineer<br>verifies the grounding method for the building and performs<br>the grounding work." should be substituted with the following<br>description:<br>The grounding resistance must not be greater than 10 $\Omega$ . The<br>grounding method varies by the building where you install the<br>server. Make sure that the facility administrator or a qualified<br>electrical engineer verifies the grounding method for the<br>building and performs the grounding work. |
|                                                                             | $3 - 26$    | "CPU Types and Server Maximum Power Consumption" in<br>Section 3.3.6 will be corrected. See "CPU Types and Server<br>Maximum Power Consumption" on page 20 for detail.                                                                                                    |
| <b>SPARC</b> Enterprise<br>M8000/M9000 Servers<br>Overview Guide            | $1 - 25$    | "CD-RW/DVD-RW Drive Unit/Tape Drive Unit," in Section<br>1.3.10, "Internal Drive Units" will be changed to indicate an<br>additional CD-RW/DVD-RW Drive media load mechanism. See<br>"CD-RW/DVD-RW Drive Unit" on page 13 for detail.                                                                                                    |
| <b>SPARC</b> Enterprise<br>M8000/M9000 Servers<br><b>Installation Guide</b> | $3 - 31$    | FIGURE 3-27, "Connecting the power cables: Three Phase Delta"<br>and FIGURE 3-28, "Connecting the power cables: Three-Phase<br>Star" in Section 3.4.1.2 will be changed. See "Connecting the<br>power cables" on page 23 for detail.                                                                                                    |
| <b>SPARC</b> Enterprise<br>M8000/M9000 Servers<br>Service Manual            | $14-1$      | "Overview of a CD-RW/DVD-RW Drive Unit," in Section 14.1,<br>will be added the explanation of the type of the drive unit and<br>the identifying the drive unit. See "CD-RW/DVD-RW Drive<br>Unit" on page 13 for detail.                                                                                                    |

**TABLE 4** Hardware Documentation Updates *(Continued)*

## <span id="page-29-0"></span>Updates of the SPARC Enterprise M8000/M9000 Servers Site Planning Guide

The following information supersedes the information in the *SPARC Enterprise M8000/M9000 Servers Site Planning Guide*.

### Cooling (Air-Conditioning) Requirements

[TABLE 3-4](#page-29-2) lists the cooling and air-conditioning requirements for each system component.

<span id="page-29-2"></span><span id="page-29-1"></span>**TABLE 3-4** Specifications (Cooling and Air-Conditioning Requirements)

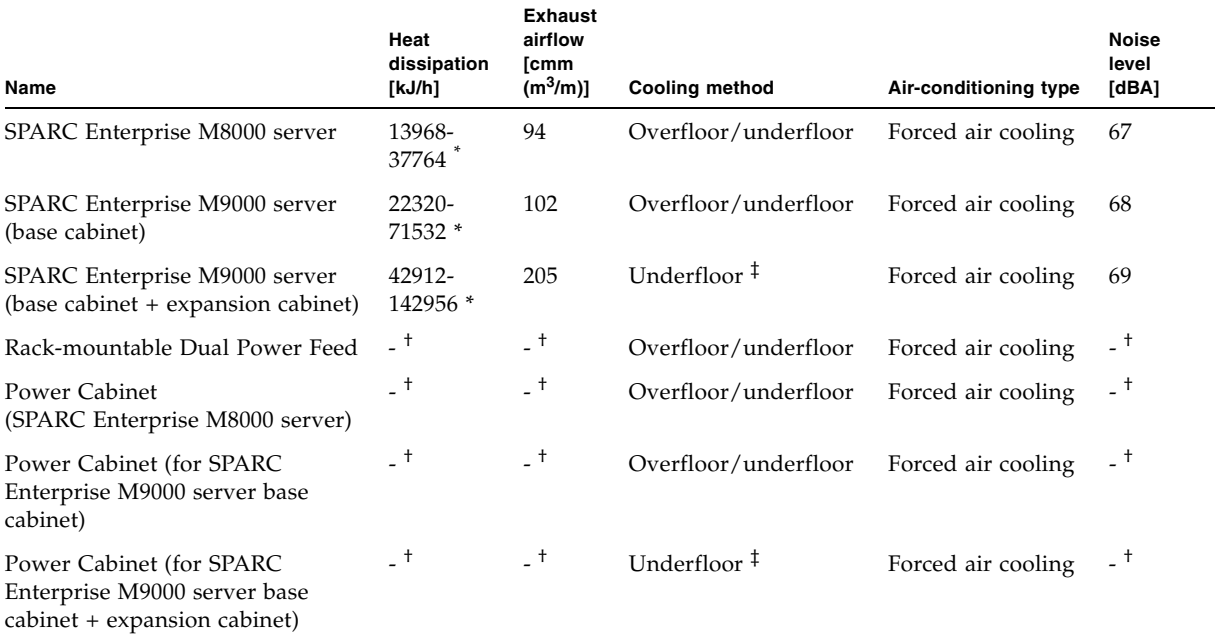

\*. Heat dissipation varies by power consumption. Determine the power consumption based on the actual system configuration and then confirm the right value.

†. The heat dissipation, exhaust airflow and acoustic noise value of the Power Cabinet is included in the value for the SPARC Enterprise M8000 server or SPARC Enterprise M9000 server.

‡. At an installation altitude ranging from 0 to less than 400 m (1312 feet) above sea level, you can select overfloor cooling as the cooling method of the server.

### <span id="page-30-0"></span>Electrical Specification

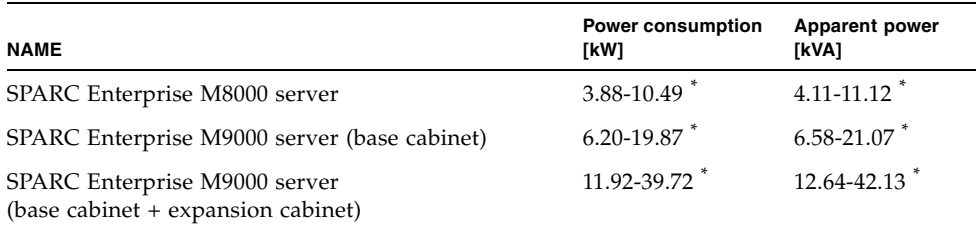

#### **TABLE 3-5** Specifications (Single-Phase Power Requirements)

\*. Maximum power consumption and apparent power vary by the type of CPU mounted. To plan the installation of a server equipped with different types of CPU, use the CPU of larger power consumption as a basis. For the types of CPU, see Section 3.3.6, "CPU Types and Server Maximum Power Consumption" on page 3-23.

#### **TABLE 3-7** Specifications (Three-Phase Delta Power Requirements)

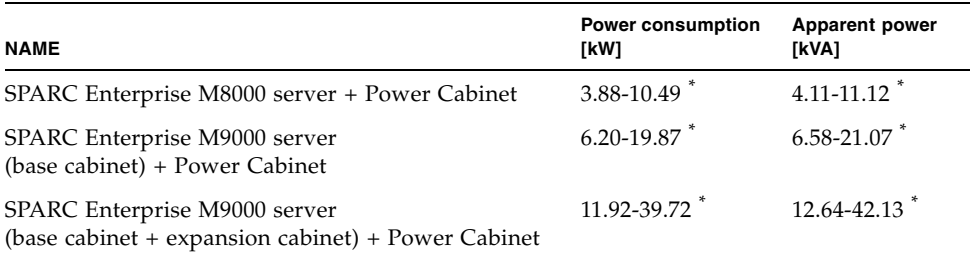

\*. Maximum power consumption and apparent power vary by the type of CPU mounted. To plan the installation of a server equipped with different types of CPU, use the CPU of larger power consumption as a basis. For the types of CPU, see Section 3.3.6, "CPU Types and Server Maximum Power Consumption" on page 3-23.

#### **TABLE 3-8** Specifications (Three-Phase Star Power Requirements)

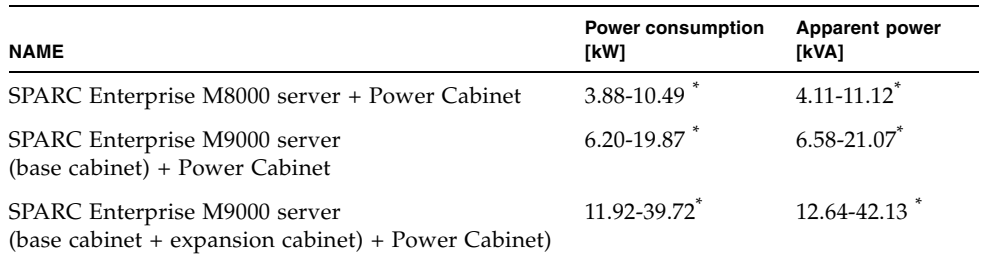

\*. Maximum power consumption and apparent power vary by the type of CPU mounted. To plan the installation of a server equipped with different types of CPU, use the CPU of larger power consumption as a basis. For the types of CPU, see Section 3.3.6, "CPU Types and Server Maximum Power Consumption" on page 3-23.

### <span id="page-31-0"></span>CPU Types and Server Maximum Power Consumption

This section describes the CPU types and the maximum power consumption of the server. There are four types of CPU. The power specifications of the SPARC Enterprise M8000/M9000 servers vary depending on the CPU type and the system configurations.

[TABLE 3-10](#page-31-1) through [TABLE 3-12](#page-32-1) list the specifications of maximum power consumption, apparent power, and heat dissipation by the type of CPU. The figures represent the system configuration described below the table, in which every CPU/Memory Board Unit (CMU) is mounted with the same CPU.

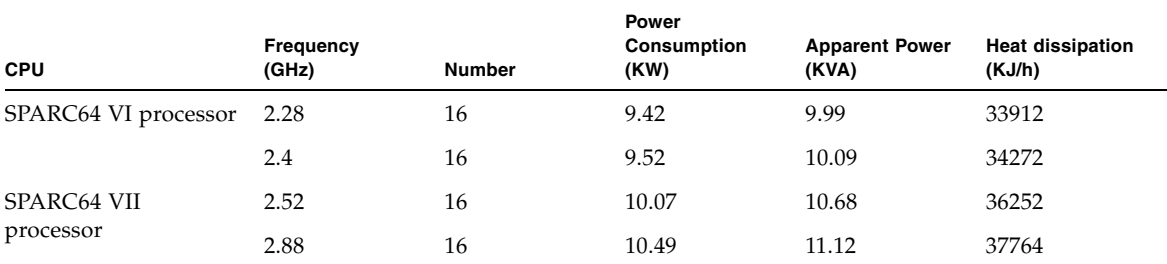

#### <span id="page-31-1"></span>**TABLE 3-10** CPU Types and Power Specifications on the M8000 Server \*

\*. The M8000 system configuration: CMU x 4, 4GB DIMM x 128, IOU x 4, HDD x 16, PCI-E x 32, DAT x1.

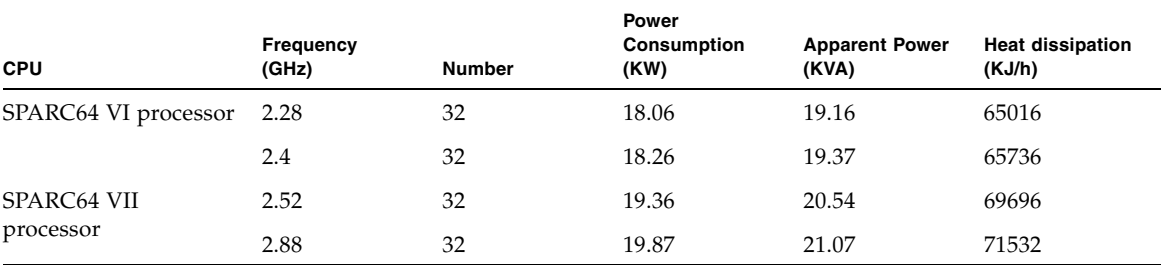

#### **TABLE 3-11** CPU Types and Power Specifications on the M9000 Server (Base Cabinet) \*

\*. The M9000 (base cabinet) system configuration: CMU x 4, 4GB DIMM x 128, IOU x 4, HDD x 16, PCI-E x 32, DAT x1.

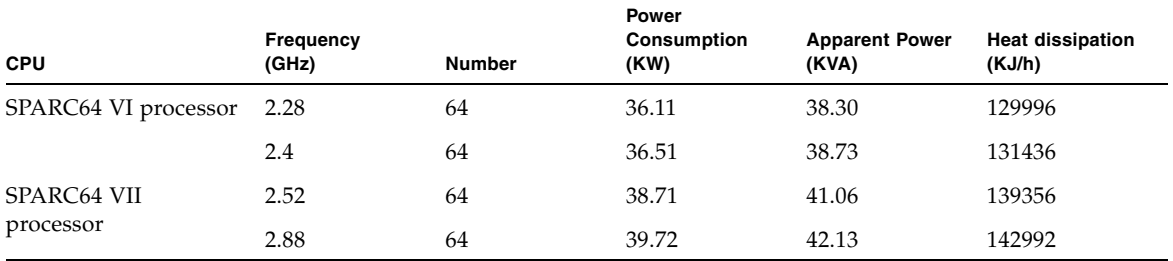

<span id="page-32-1"></span>**TABLE 3-12** CPU Types and Power Specifications on the M9000 Server (Base Cabinet + Expansion Cabinet) \*

<span id="page-32-0"></span>\*. The M9000 (base cabinet + expansion cabinet) system configuration: CMU x 16, 4GB DIMM x 512, IOU x 16, HDD x 64, PCI-E x 128, DAT x2.

### Power Cord Connection Specifications

If the three-phase power feed is used, connect the input power cable from the customer's distribution board directly to the power cabinet, as part of the on-site electrical work.

Make sure that the facility administrator or a qualified electrician performs the electrical work.

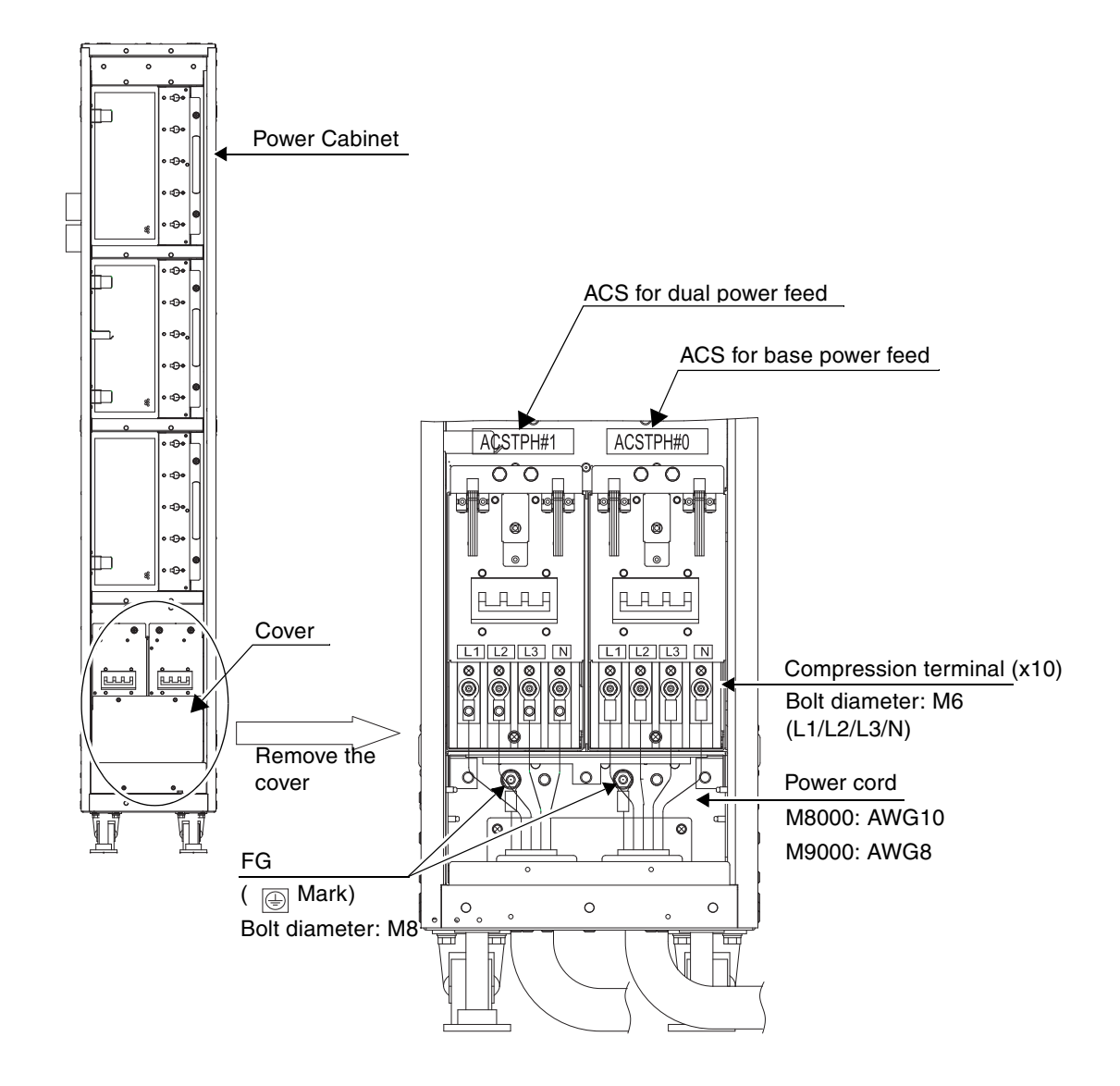

**FIGURE 3-9** Three-Phase Star Power Supply Connections

## <span id="page-34-0"></span>Updates of the SPARC Enterprise M8000/M9000 Servers Installation Guide

The following information supersedes the information in the *SPARC Enterprise M8000/M9000 Servers Installation Guide*.

### Connecting the power cables

<span id="page-34-1"></span>**FIGURE 3-27** Connecting the Power Cables: Three Phase Delta

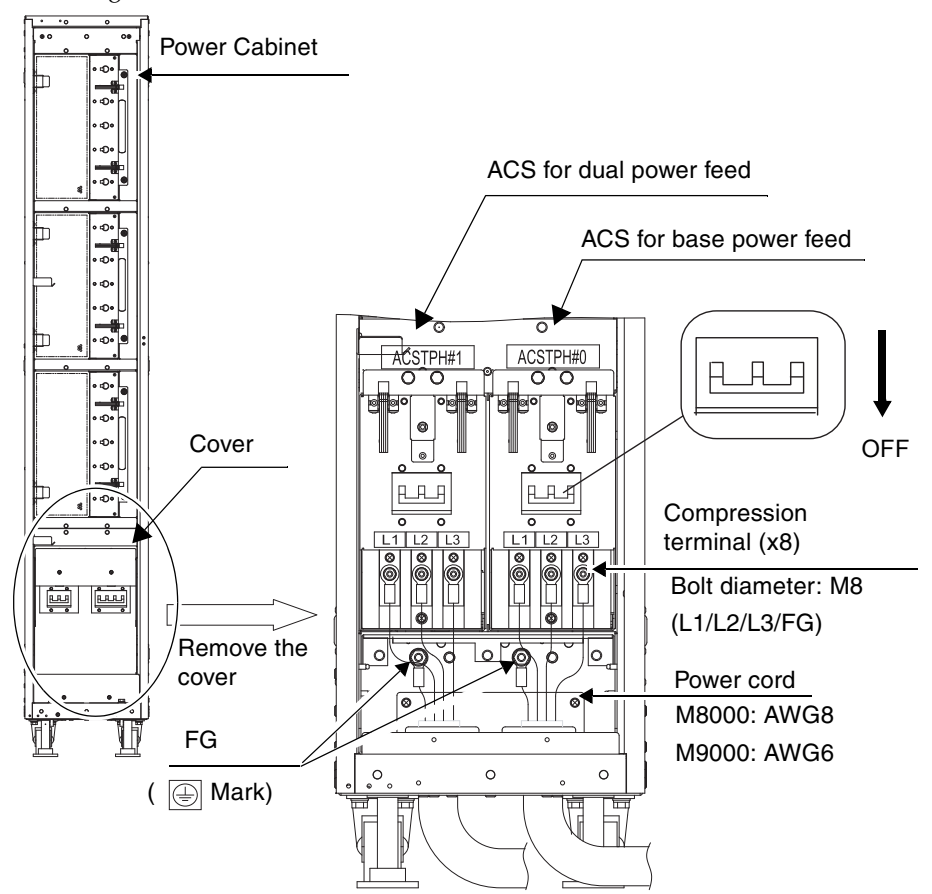

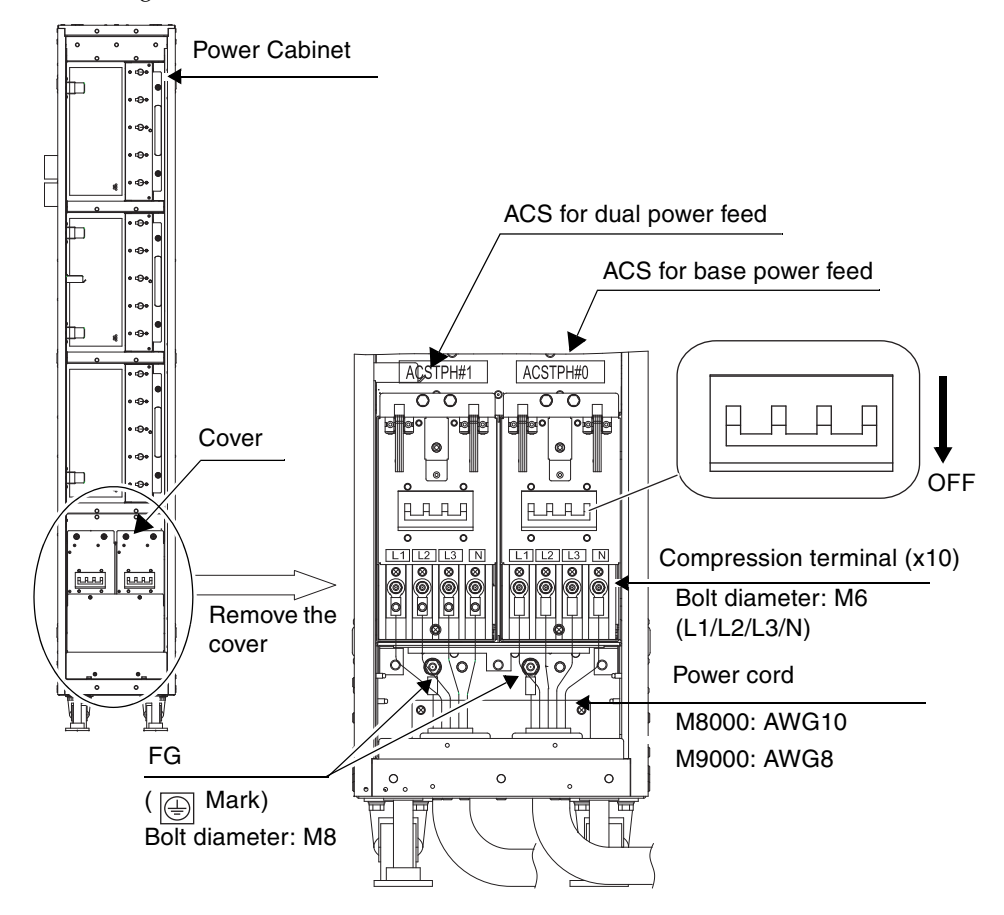

**FIGURE 3-28** Connecting the Power Cables: Three-Phase Star
# Cabinet Stabilization Measures

## Vibration-proof bracket

order number: CA06620-H901

By specifying the above, you can issue an order to get the following four kinds of parts. (You should order the bolt separately.)

- Fixing bracket: C230-4130-X514  $(x4)$
- Bushing: C230-4080-X003 (x4)
- Metal washer:  $F6-WB12-121$  (x4)
- Metal washer: F6-WM12-121  $(x4)$

Bolt: F6-B12-\*\*\*121 (Bolt diameter: M12)

\*\*\*= Bolt length (mm)

The bolt length must be specified here.

**Note –** Consult with the company that constructed the building because the length depends on the structure of the building.

### Vibration-proof feet

order number: CA06620-H902

By specifying the above, you can issue an order to get the following parts. (You should order the bolt separately.)

 $\blacksquare$  F6-DA6G (x4)

Change this board leg (height adjustment leg) to the "F6-DA6G" and tighten the bolt from under the floor.

Bolt diameter: M20

Bolt length: 15 mm + floor thickness

**Note –** Consult with the company that constructed the building because the length depends on the structure of the building.

# Information About Software

This section describes the special instructions and the issues about the SPARC Enterprise M8000/M9000 servers software.

- ["Active Directory and LDAP/SSL" on page 27](#page-38-0)
- ["XCP Issues and Workarounds" on page 30](#page-41-0)
- ["Solaris OS Issues and Workarounds" on page 50](#page-61-0)
- ["Software Documentation Updates" on page 69](#page-80-0)
- ["Identifying Degraded Memory in a System" on page 70](#page-81-1)
- ["Identifying Different Memory Sizes in a System Board" on page 70](#page-81-0)
- ["Identifying Permanent Memory in a Target Board" on page 72](#page-83-0)

# <span id="page-38-0"></span>Active Directory and LDAP/SSL

The XCP 1091 release introduces support for the Active Directory and LDAP/SSL features.

- Active Directory is a distributed directory service from Microsoft Corporation. Like an LDAP directory service, it is used to authenticate users.
- LDAP/SSL offers enhanced security to LDAP users by way of Secure Socket Layer (SSL) technology. It uses LDAP directory service to authenticate users.

**Note –** For security reasons, XSCF uses only LDAP over SSL protocol (LDAPS) to communicate with an Active Directory server or an LDAP/SSL server.

Active Directory and LDAP/SSL each provides both authentication of user credentials and authorization of the user access level to networked resources. They use authentication to verify the identity of users before they can access system resources, and to grant specific access privileges to users in order to control their rights to access networked resources.

User privileges are either configured on XSCF or learned from a server based on each user's group membership in a network domain. A user can belong to more than one group. User domain is the authentication domain used to authenticate a user. Active Directory authenticates users in the order in which the users' domains are configured.

Once authenticated, user privileges can be determined in the following ways:

- In the simplest case, user's privileges are determined directly through the Active Directory or LDAP/SSL configuration on the XSCF. There is a defaultrole parameter for both Active Directory and LDAP/SSL. If this parameter is configured or set, all users authenticated via Active Directory or LDAP/SSL are assigned privileges set in this parameter. Setting up users in an Active Directory or LDAP/SSL server requires only a password with no regard to group membership.
- If the defaultrole parameter is not configured or set, user privileges are learned from the Active Directory or LDAP/SSL server based on the user's group membership. On XSCF, the group parameter must be configured with the corresponding group name from the Active Directory or LDAP/SSL server. Each group has privileges associated with it which are configured on the XSCF. A user's group membership is used to determine the user's privileges once authenticated.

Three types of groups can be configured: administrator, operator, and custom. To configure an administrator or operator group, only group name is required.

An administrator group has platadm, useradm, and auditadm privileges associated with it. An operator group has platop, and auditop privileges associated with it. To configure a custom group, both group name and privileges are required. For each type of group, up to five groups can be configured. A user assigned to more than one group receives the sum of all privileges associated with those groups.

To support these new features, two new configuration screens (Active Directory and LDAP/SSL) have been added to the Settings menu of the XSCF Web. Remote users can log in and use the XCSF Web once they have been authenticated by Active Directory or LDAP/SSL.

**Note –** If you are an Active Directory or LDAP/SSL user, do not upload a public key. If one has already been uploaded, use the following command to delete it: XSCF> **setssh -c delpubkey -a -u proxyuser** If you are an Active Directory or LDAP/SSL user, be sure to log in to the XSCF network through the SSH service by the authentication not with the user public key but with the password.

### Configuring XSCF for Active Directory Support

The commands setad(8) and showad(8) let you set and view the Active Directory configuration from the command line.

By default, Active Directory support is disabled. To enable Active Directory support, use the following command:

```
XSCF> setad enable
```
To disable Active Directory support, use the following command:

```
XSCF> setad disable
```
To show if Active Directory support is enabled or disabled, enter:

```
XSCF> showad
```
Use the setad(8) command with its various parameters to configure Active Directory. For example, you can use it to set up one primary and five alternate Active Directory servers, assign group names and privileges, configure a particular user domain, control logging of diagnostic messages, and more. User domain can be configured explicitly through the setad userdomain command on XSCF, or entered at login prompt using the form, user@domain.

See the setad(8) and showad(8) man pages, and the note about these commands in [TABLE 14](#page-80-1).

### Configuring XSCF for LDAP/SSL Support

The commands setldapssl(8) and showldapssl(8) let you set and view LDAP/SSL configuration from the command line. These commands do for  $LDAP/SSL$  what the setad $(8)$  and showad $(8)$  commands do for Active Directory, and support many of the same parameters.

For more information, see the setldapssl(8) and showldapssl(8) man pages.

### Notes on User Account Name and UID

If the Service Processor is configured to use Lightweight Directory Access Protocol (LDAP), Active Directory, or LDAP/SSL for user account data, the user name and UID (if specified) must not already be in use locally or in LDAP, Active Directory, or LDAP/SSL.

#### New proxyuser System Account

To support Active Directory and LDAP/SSL, this release features a new system account named proxyuser. Verify that no user account of that name already exists. If one does, use the deleteuser(8) command to remove it, then reset XSCF before using the Active Directory or LDAP/SSL feature.

## <span id="page-41-0"></span>XCP Issues and Workarounds

This section contains information about XCP issues. [TABLE 5,](#page-41-1) [TABLE 6](#page-43-0), and [TABLE 7](#page-43-1) list issues you might encounter, depending upon which XCP release you are using.

### Known Issues and Workarounds in XCP 1093

[TABLE 5](#page-41-1) lists known XCP issues and possible workarounds in XCP 1093.

<span id="page-41-1"></span>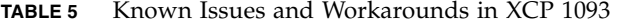

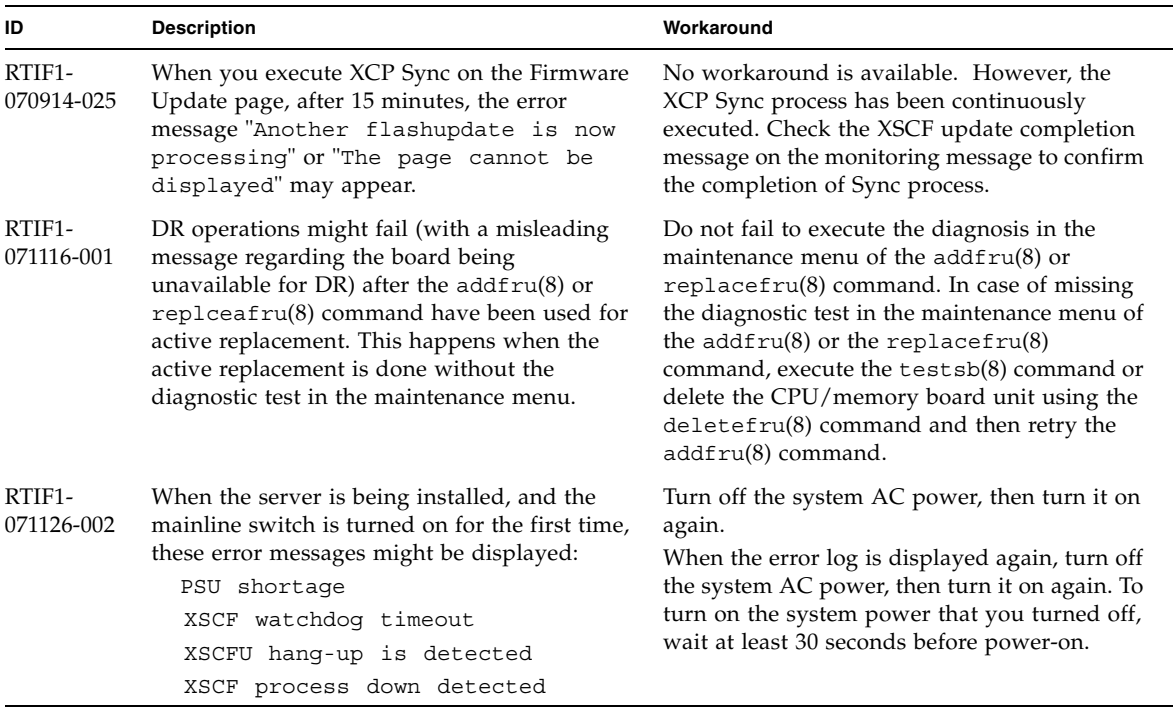

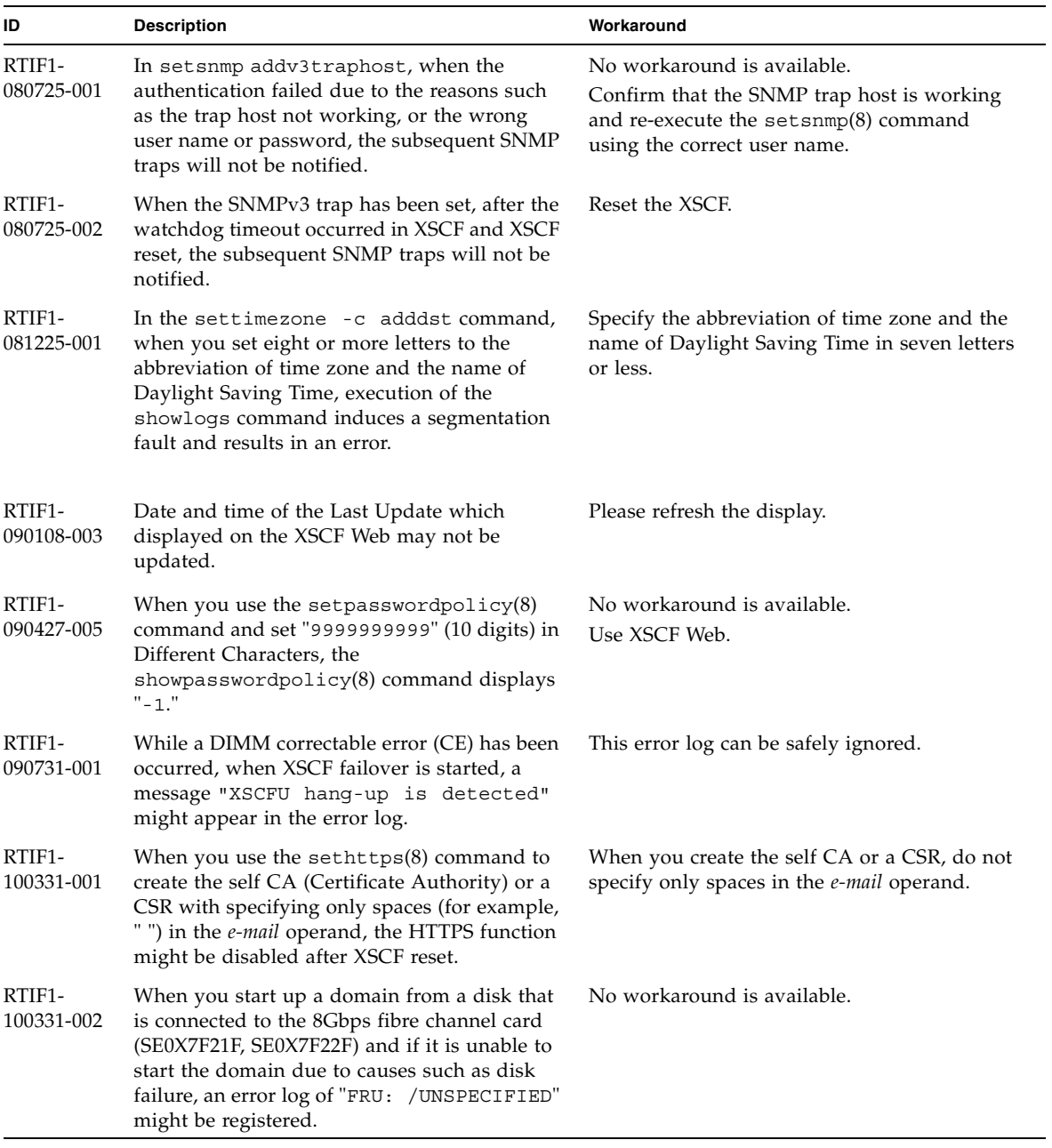

#### **TABLE 5** Known Issues and Workarounds in XCP 1093 *(Continued)*

### XCP Issues Fixed in XCP 1093

[TABLE 6](#page-43-0) lists XCP issues fixed in XCP 1093.

<span id="page-43-0"></span>**TABLE 6** XCP Issues Fixed in XCP 1093

| ID                                | <b>Description</b>                                                                                                    | Workaround                                                                                                |
|-----------------------------------|----------------------------------------------------------------------------------------------------|----------------------------------------------------------------------------------------------------|
| RTIF <sub>1</sub> -<br>100713-001 | While the Solaris 10 OS is running, if the<br>occurrence of RED State Exception or<br>watchdog reset or the execution of the reset<br>xir command lead to the domain CPU reset,<br>the following message might be displayed on<br>the console and the domain might hang up.<br>Failed to complete trap processing.<br>$mid=0$ $xXX$ | No workaround is available.<br>When this problem occurred, turn off the<br>domain power and then turn on. |
| RTIF1-<br>100713-002              | Though the mainline switch is on, the<br>$showhardconf(8)$ command might wrongly<br>display the PSU status as "Breaker off" or<br>"Input fail."                                                                                                    | No workaround is available.                                                                               |

## XCP Issues Fixed in Releases Earlier Than XCP 1093

[TABLE 7](#page-43-1) lists XCP issues that have been fixed in releases earlier than XCP 1093.

<span id="page-43-1"></span>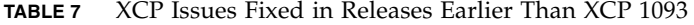

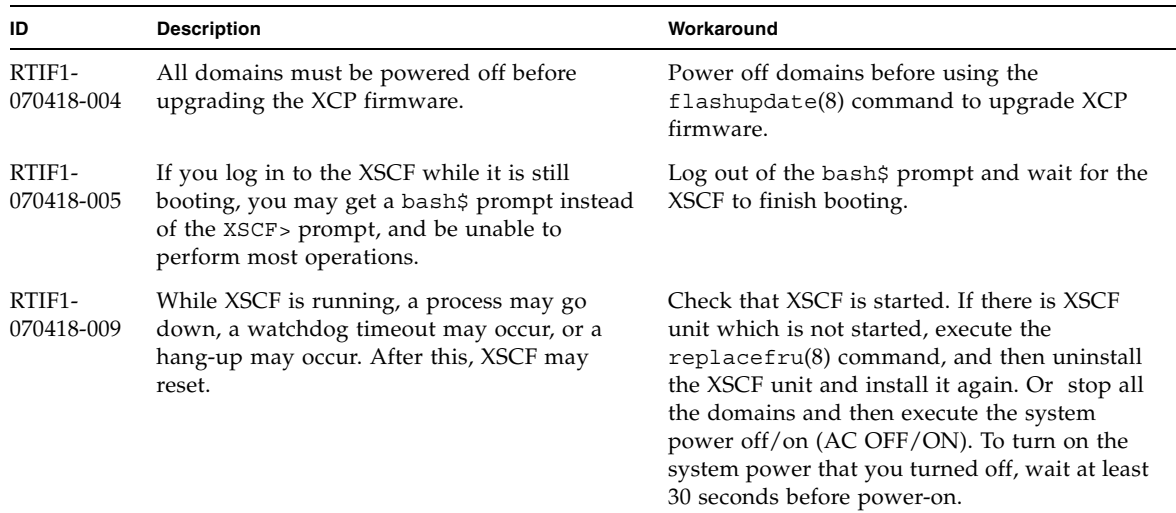

| ID                   | <b>Description</b>                                                                                                    | Workaround                                                                                                    |
|----------------------|----------------------------------------------------------------------------------------------------|----------------------------------------------------------------------------------------------------|
| RTIF1-<br>070418-010 | The showdomainstatus -a command shows<br>domain status as Powered Off, but the<br>showboards -a command shows the domain<br>is testing.                                                                                                    | Use the showboards command to check the<br>status of domain power.<br>The showdomainstatus command takes a<br>longer time to show the correct status.                                                                         |
| RTIF1-<br>070418-011 | Some commands that update configuration<br>data take a relatively long time to execute.                                                                                                    | Do not cancel set* commands. They appear to<br>hang, but eventually complete in about 30<br>seconds.                                                                                                    |
| RTIF1-<br>070418-012 | The fault (memory.block.ue) is encountered<br>and reported periodically.                                                                                                    | An uncorrectable error exists in a DIMM and<br>the DIMM should be replaced.                                                                                                    |
| RTIF1-<br>070418-020 | When using the XSCF Web to import a<br>firmware image, if the image is corrupted (for<br>example, if the browser window is closed<br>during import), the flashupdate command<br>might later report an internal error.<br>CR ID 6537996 is similar. | Use the command getflashimage -d to<br>delete the corrupted image. If necessary, reboot<br>the XSCF Unit, then use the flashupdate<br>command again to clear the internal error.                                              |
| RTIF1-<br>070418-021 | Attempting to move a COD board using the<br>moveboard(8) command might fail.                                                                                                    | Use the deleteboard $(8)$ and addboard $(8)$<br>commands instead of the moveboard $(8)$<br>command.                                                                                                    |
| RTIF1-<br>070418-022 | The XSCF firmware monitors itself and if it<br>detects any anomolies, it will force a reset.                                                                                                    | Allow the XSCF Unit to finish resetting. It will<br>return to normal operation within<br>approximately 5 minutes.                                                                                                    |
| RTIF1-<br>070418-023 | Using the $rebootxscf(8)$ command may<br>result in a process down error, and possibly an<br>FMA event with MSG ID SCF-8005-NE.                                                                                                    | Ignore this event.                                                                                                    |
| RTIF1-<br>070418-025 | showaudit all shows a long list of defaults<br>in the policy section after the database is<br>cleared.                                                                                                    | Update the database with the following:<br>setaudit -a opl=enable<br>setaudit -a opl=default                                                                                                    |
| RTIF1-<br>070528-001 | When you have updated the /etc/ttydefs<br>file of Solaris to disable the console flow<br>control, you cannot disable the console flow<br>control on the telnet via a server.                                                                       | No workaround is available.                                                                                                    |
| RTIF1-<br>070528-002 | While XSCF is running, watchdog timeout<br>may occur and XSCF may reboot.                                                                                                    | Check that XSCF is started. If not started, stop<br>all the domains and then execute the system<br>power off/on (AC OFF/ON). To turn on the<br>system power that you turned off, wait at least<br>30 seconds before power-on. |
| RTIF1-<br>070802-001 | When connected to telnet, the login or the<br>password prompt doesn't appear.                                                                                                    | Disconnect the telnet session and try again.                                                                                                    |

**TABLE 7** XCP Issues Fixed in Releases Earlier Than XCP 1093 *(Continued)*

| ID                   | <b>Description</b>                                                                                                    | Workaround                                                                                                    |
|----------------------|----------------------------------------------------------------------------------------------------|----------------------------------------------------------------------------------------------------|
| RTIF1-<br>070823-001 | Using the XSCF Web, when you selected SSH<br>on the snapshot screen, the maximum number<br>of character input for Host, Directory, ID, and<br>Password doesn't correspond to the maximum<br>number of character input on the XSCF Shell. | To specify the value which exceeds the<br>maximum number of character input for the<br>XSCF Web, use XSCF Shell.                                                                                  |
| RTIF1-<br>070823-002 | When you display the Logical tree on the<br>XSCF Web, there may be multiple displays of<br>the same domain, depending on the domain<br>configuration.                                                                                    | On the Menu, select System Board<br>Configuration and refer to the domain<br>configuration from XSB Status (All). Or use the<br>showboards $(8)$ command to refer to the<br>domain configuration. |
| RTIF1-<br>070823-003 | When you display the Logical tree on the<br>XSCF Web, the hardware configuration of CPU<br>or memory which assigned to the domain<br>appears differently from the actual domain<br>configuration.                                        | On the Menu, select Device Status to refer to<br>the domain hardware configuration. Or use the<br>showdevices $(8)$ command to refer to the<br>domain hardware configuration.                     |
| RTIF1-<br>070824-001 | When remote power control mode of<br>interlocking mechanism for power supply to<br>domain, is enabled, after XSCF Unit is<br>replaced, the interlocking for power supply by<br>RCI cannot work.                                          | After XSCF Unit is replaced, configures the<br>RCI again and sets the remote power control<br>mode.                                                                                               |
| RTIF1-<br>070824-002 | On the XSCF Web, when you select Domain<br>Mode Configuration to perform various<br>settings, the pop-up screen may not appear but<br>"Undefined" may be displayed on the screen.                                                        | Select Domain Mode Configuration one more<br>time and perform the settings. Or once<br>terminate the XSCF Web and then perform the<br>settings.                                                   |
| RTIF1-<br>070824-003 | On the XSCF Web, while the XCP import is in<br>process from the Firmware Update screen,<br>when you execute the REFRESH button, the<br>pop-up of "Uploading Now!" disappears and<br>the XCP import terminates abnormally.                | None available at this time.                                                                                                    |
| RTIF1-<br>070824-004 | On the XSCF Web, on the Domain Status<br>screen, when you select an XSB displayed on<br>the Domain Component List, and in case the<br>selected XSB is not yet mounted or is Uni-XSB,<br>the pop-up screen displays no data.              | None available at this time.                                                                                                    |
| RTIF1-<br>070824-005 | On the XSCF Web, when you changed the<br>Refresh Interval value of the Monitor Message<br>Frame, the invalid pop-up "Confirmation<br>Domain mode" may appear.                                                                            | Ignore the pop-up and close the screen.                                                                                                    |

**TABLE 7** XCP Issues Fixed in Releases Earlier Than XCP 1093 *(Continued)*

| ID                   | <b>Description</b>                                                                                                    | Workaround                                                                                                    |
|----------------------|----------------------------------------------------------------------------------------------------|----------------------------------------------------------------------------------------------------|
| RTIF1-<br>070824-006 | On the tab browser, to the same host, when<br>you perform multiple log-in with the user<br>accounts of different user privileges, the user<br>privilege of the last log-in user account will be<br>applied to those pages which you've already<br>logged in.                                                                                                    | When you use the tab browser, do not perform<br>multiple log-in to the same host.                                                                                                    |
| RTIF1-<br>070824-007 | When you change configuration on the XSCF<br>Web, if you select cancel on the confirmation<br>dialog or perform forced close, the original<br>configuration page may be unavailable.                                                                                                    | From the Menu, select the original<br>configuration page again.                                                                                                    |
| RTIF1-<br>070824-008 | On the Domain Configuration screen, when<br>you select an undefined Domain ID, the<br>Configuration Policy remains as the content<br>which previously displayed.                                                                                                    | None available at this time.                                                                                                    |
| RTIF1-<br>070824-011 | While using Firefox 2, in the Configuration<br>policy setting on the Domain Configuration<br>screen, when you specify a domain which is in<br>operation, an error display pop-up appears.<br>When you click on the Back button on this<br>error display pop-up and click on the Cancel<br>button on the inquiry screen to re-display the<br>data, the system remains in the error message<br>screen. | From the Menu, select the Domain<br>Configuration page again.                                                                                                    |
| RTIF1-<br>070904-001 | CLIs executed in Standby XSCF should display<br>"Permission denied".                                                                                                    | Only the following CLIs can be executed on<br>the Standby XSCF: snapshot(8),<br>switchscf(8).<br>Do not attempt to run any other CLI on the<br>Standby XSCF. Such attempts will report<br>various errors. |
| RTIF1-<br>070904-002 | When the snapshot CLI attempts to write to a<br>USB stick that has write protect set results in<br>an $I/O$ error.                                                                                                    | Do not attempt to use write-protected USB<br>devices for collecting snapshot.                                                                                                    |
| RTIF1-<br>070904-003 | An incorrect domain state is reported. After<br>the command sendbreak $(8)$ to domain is<br>issued, showdomainstatus(8) continues to<br>show the state as "Running" when the domain<br>is actually at "ok" prompt.                                                                                                    | No workaround is available. This is expected<br>behavior of the sendbreak $(8)$ operation.                                                                                                    |

**TABLE 7** XCP Issues Fixed in Releases Earlier Than XCP 1093 *(Continued)*

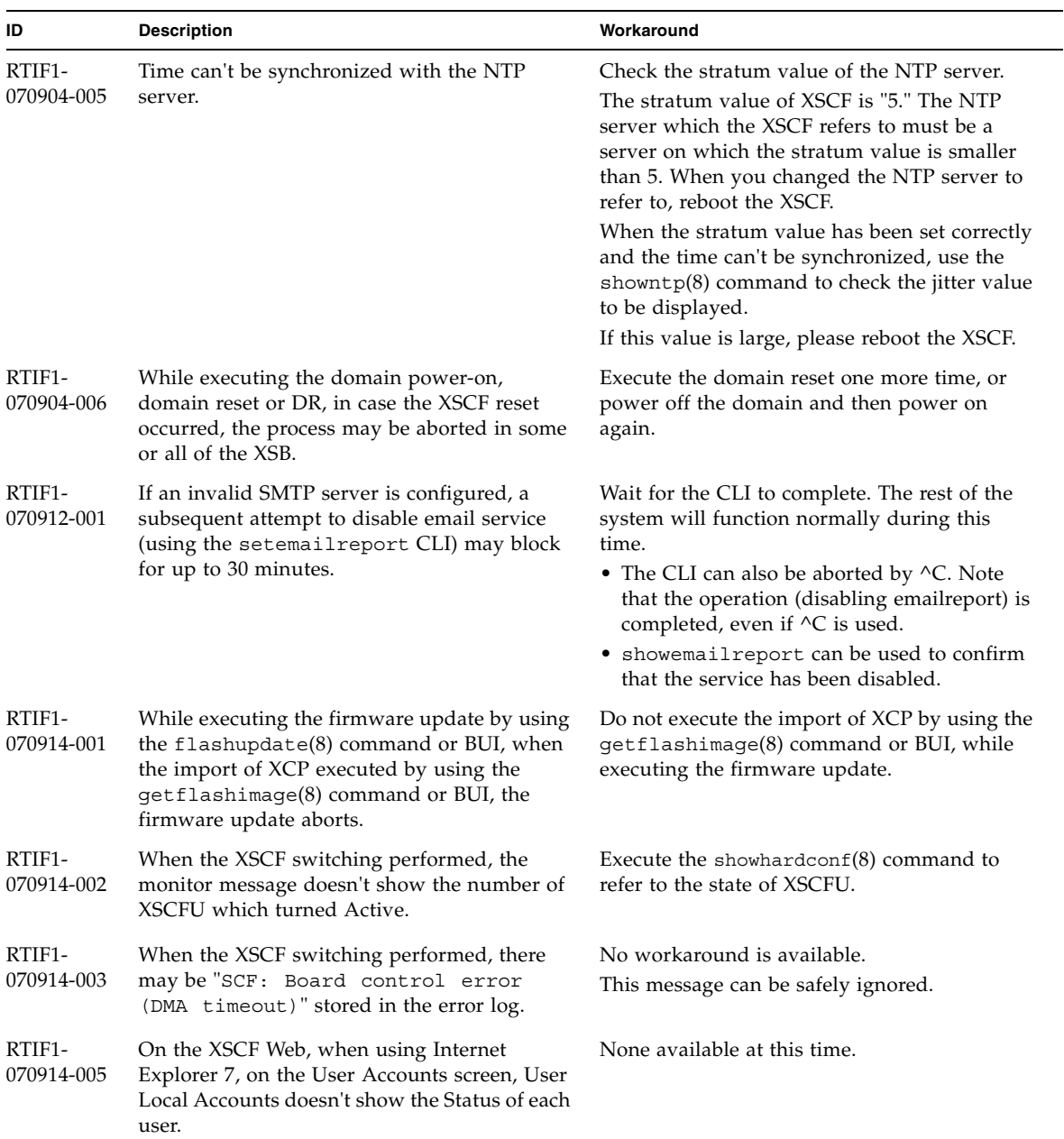

| ID                   | <b>Description</b>                                                                                                    | Workaround                                                                               |
|----------------------|----------------------------------------------------------------------------------------------------|------------------------------------------------------------------------------------------|
| RTIF1-<br>070914-006 | When you set the XSCF user account name to<br>the maximum 32 characters, you can log in,<br>but then, when you execute the XSCF Shell or<br>operate the XSCF Web, "Permission<br>denied" occurs.                                                                                                    | Use up to 31 characters to set the XSCF user<br>account name.                            |
| RTIF1-<br>070914-007 | On the XSCF Web, when you use Internet<br>Explorer and select Log Archives, the Status of<br>Log Archiving screen doesn't show the status<br>information.                                                                                                    | None available at this time.                                                             |
| RTIF1-<br>070914-008 | On the XSCF Web, when you select POP or<br>SMTP-auth on the SMTP screen to enter<br>Password, the input value doesn't appear as<br>$"$ *".                                                                                                    | None available at this time.                                                             |
| RTIF1-<br>070914-009 | On the XSCF Web, when selected POP or<br>SMTP-auth on the SMTP screen, the setting<br>can be done while the input field remains<br>blank. And despite the setting done, the past<br>setting data appears.                                                                                                    | None available at this time.                                                             |
| RTIF1-<br>070914-010 | On the XSCF Web, on the SNMPv3 Security<br>Settings screen, when you select Add User or<br>Copy User of the SNMP User-Based Security<br>Model (USM), the Create or Copy User screen<br>appears as a pop-up. On this screen, when you<br>set the SNMP User with 16 digits or more, it<br>will be registered correctly but the web<br>browser screen displays up to 15 digits. | When you set the SNMP User with 16 digits or<br>more, use the showsnmpusm $(8)$ command. |
| RTIF1-<br>070914-011 | On the XSCF Web, on the SNMPv3 Security<br>Settings screen, when you select Change<br>Password of the SNMP User-Based Security<br>Model (USM), the Change Password screen<br>appears as a pop-up. On this screen, despite<br>the "Confirm Password" is a field which must<br>be entered, it is not displayed with the note "*<br>Indicates require field."                   | Do not fail to set Confirm Password which is a<br>field must be entered.                 |
| RTIF1-<br>070914-012 | On the XSCF Web, on the SNMP-Properties<br>screen, when you don't select Trap Host and<br>execute the Remove button, the invalid<br>message "The trap host will be<br>removed" appears as a pop-up. And when you<br>select OK on the pop-up screen, the invalid<br>message "Remove trap host failed.<br>setsnmp: invalid trap type" appears.                                 | None available at this time.                                                             |

**TABLE 7** XCP Issues Fixed in Releases Earlier Than XCP 1093 *(Continued)*

| ID                   | <b>Description</b>                                                                                                    | Workaround                                                                                                    |
|----------------------|----------------------------------------------------------------------------------------------------|----------------------------------------------------------------------------------------------------|
| RTIF1-<br>070914-013 | On the XSCF Web, on the Audit-Properties<br>screen, when you execute the Add Policy<br>button, the Set User Policy appears as a pop-<br>up. On this screen, when you specified a user<br>name which is not registered in XSCF and an<br>input error resulted, the value entered won't<br>be cleared though you execute the Reset<br>button to clear the specified user name. | Set the correct user name or execute the Cancel<br>button to close the pop-up screen.                           |
| RTIF1-<br>070914-014 | On the XSCF Web, when you use a user<br>account without an appropriate privilege to<br>select Snapshot, set the parameters of Start<br>time or End time and execute the Download<br>button, it doesn't result in a privilege error but<br>the parameter error will be displayed.                                                                                             | None available at this time.                                                                                    |
| RTIF1-<br>070914-015 | On the XSCF Web, when you select User<br>Manager to add the user account, the user<br>name to be specified is limited up to 20<br>characters.                                                                                                    | To specify a user name of 20 characters or<br>more, use the $adduser(8)$ command.                               |
| RTIF1-<br>070914-016 | On the XSCF Web, when you select LDAP to<br>perform the LDAP configuration, if you<br>execute Save while the LDAP Search Timeout<br>remains as its default value "0," it results in<br>"LDAP Configuration Update Failed.<br>Save LDAP Configuration Data<br>failed," and the setting can't be stored.                                                                       | Since "0" is an invalid value in the LDAP<br>Search Timeout, do not fail to set a value other<br>than 0.        |
| RTIF1-<br>070914-017 | On the XSCF Web, when you select LDAP and<br>input the LDAP Search Timeout with a value<br>which exceeds the maximum 2147483647<br>seconds, it doesn't result in parameter error.                                                                                                    | None available at this time. The maximum<br>2147483647 seconds will be set to the LDAP<br>Search Timeout.       |
| RTIF1-<br>070914-018 | On the XSCF Web, when you use a user<br>account without an appropriate privilege to<br>select LDAP and execute the Delete button, it<br>results in a privilege error but the<br>configuration information which has been<br>displayed will be cleared and seems as if<br>deleted.                                                                                            | The configuration is not deleted. To show the<br>configuration information again, select LDAP<br>from the Menu. |

**TABLE 7** XCP Issues Fixed in Releases Earlier Than XCP 1093 *(Continued)*

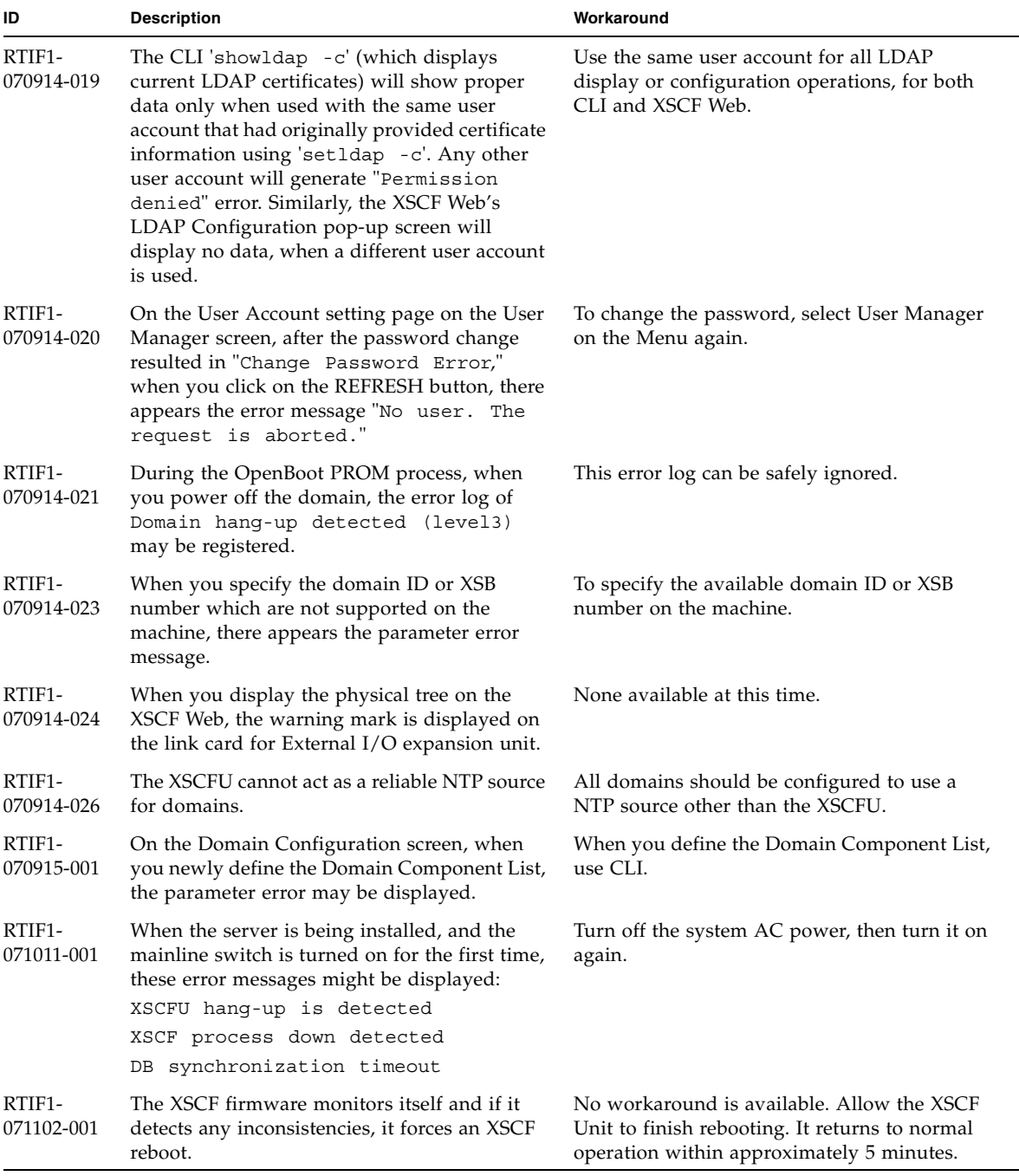

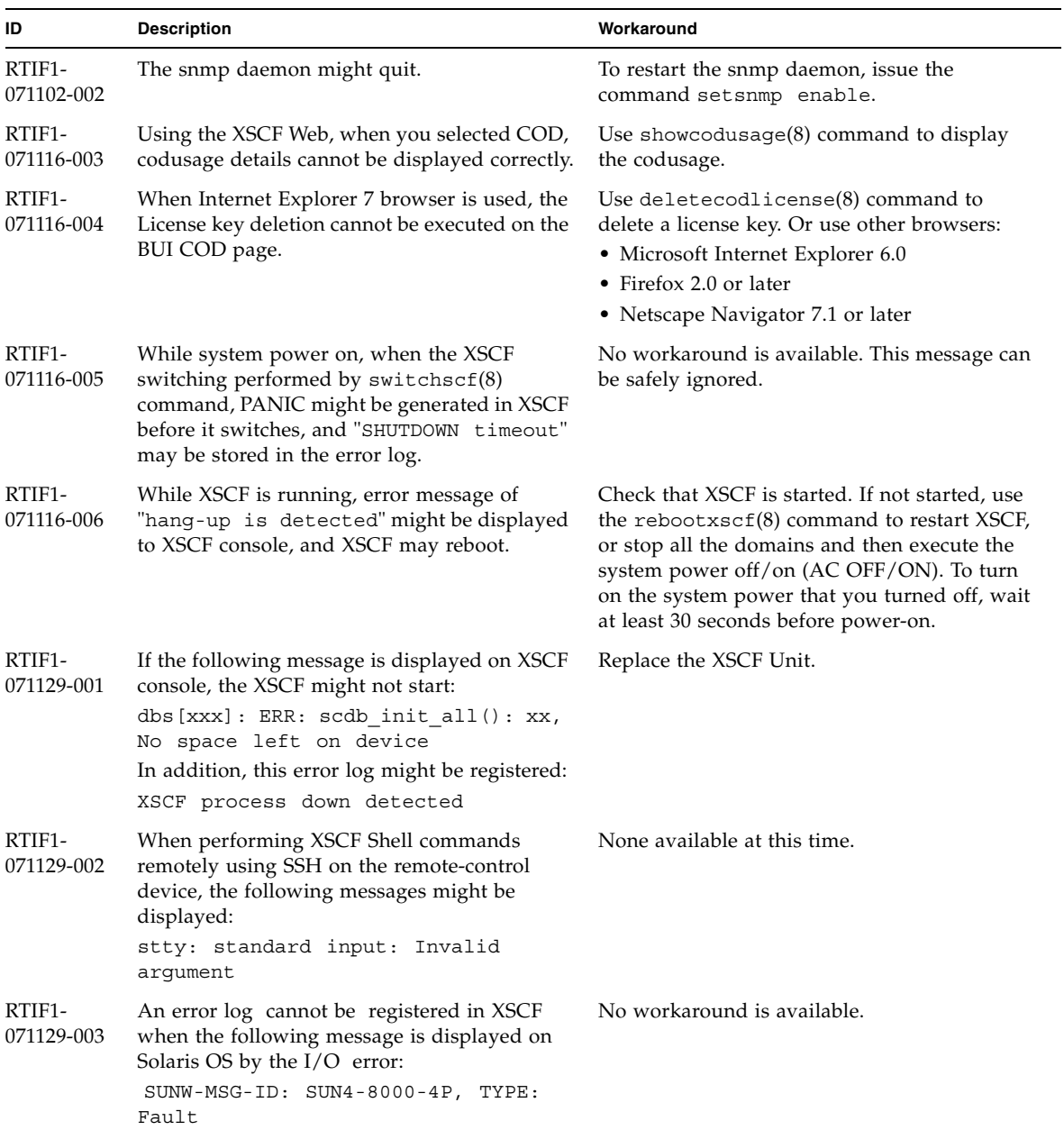

| ID                                | <b>Description</b>                                                                                                    | Workaround                                                                                                    |
|-----------------------------------|----------------------------------------------------------------------------------------------------|----------------------------------------------------------------------------------------------------|
| RTIF1-<br>071129-004              | The following messages are displayed and you<br>might not boot Solaris OS:<br>· Abnormal OpenBoot environment<br>variable Boot process failed<br>• ERROR: Invalid token '' FATAL:<br>NVRAM contents corrupt;<br>Reinitializing NVRAM parameters. | Confirm the OpenBoot PROM environment<br>variable. If the variable has errors, set the<br>variable again.                                  |
| $RTIF1-$<br>071227-001            | In XSCF, write of date and time may become<br>an error. When the domain powered on, the<br>following message may appear and the<br>domain may fail to be powered on.<br>Poweron canceled due to invalid<br>system date and time.                 | Execute the rebootxsc $f(8)$ command to<br>restart XSCF.                                                                                   |
| RTIF1-<br>071227-002              | When the showhardcon $f(8)$ command<br>executed in an environment with the External<br>I/O Expansion Unit, the showhardconf(8)<br>command may appear as if hang up.                                                                              | Press Ctrl-C to terminate the<br>showhardconf(8) command and execute the<br>showhardconf(8) command again.                                 |
| RTIF <sub>1</sub> -<br>071227-003 | When a non-existent device name specified to<br>the Boot device path and resulted in the OS<br>Boot error, the status of $I/O$ unit may become<br>"Degraded."                                                                                    | Specify the correct device name to the Boot<br>device path.<br>When the status of $I/O$ unit became<br>"Degraded," replace the $I/O$ unit. |

**TABLE 7** XCP Issues Fixed in Releases Earlier Than XCP 1093 *(Continued)*

| ID                   | <b>Description</b>                                                                                                    | Workaround                                                                                                    |
|----------------------|----------------------------------------------------------------------------------------------------|----------------------------------------------------------------------------------------------------|
| RTIF1-<br>080313-001 | When you set XSCF as the NTP server of the<br>domain, following message may appear on the<br>domain console at the domain start and you<br>may fail to perform time synchronization.<br>ntpdate[xx]: no server suitable for<br>synchronization                                                           | Perform either one of the following<br>workarounds depending on the mode which<br>has been set in the xntpd of the domain.<br>Note - In case of step mode, the time correction<br>induces the time step. When the time step<br>occurred, it may affect the applications<br>running on the domain.                                                                                                    |
|                      |                                                                                                    | • In case of step mode:<br>Specify the -w option to execute the<br>ntpdate(1M) command. Until it succeeds in<br>synchronizing with the NTP server, the<br>ntpdate command retry continues at<br>regular intervals. In the retries, the message<br>which indicates that it failed to synchronize<br>with the NTP server can be safely ignored.<br>When the synchronization completed, the<br>time will be corrected to the time of the NTP<br>server.<br>• In case of slew mode:<br>Execute the ntpdate(1M) command<br>without specifying the -w option. In slew<br>mode, the time variance from the NTP<br>server will be corrected at 0.5 ms/second<br>intervals. The message which indicates that<br>it failed to synchronize with the NTP server<br>can be safely ignored. Before the time<br>completely corrected, there remains a time<br>variance between the NTP server and the<br>domain. |
| RTIF1-<br>080325-001 | When you turn on AC power, or when you<br>execute the rebootxscf $(8)$ or switchscf $(8)$<br>command, either of the following situations<br>may occur.<br>• Following error message gets registered in<br>the error log, the status becomes Faulted,<br>and the standby XSCF becomes unable to<br>start. | Before turning on AC power, or executing the<br>$rebootxscf(8)$ or $switchscf(8)$ command,<br>please confirm that XSCF LAN has been<br>correctly connected and linked up.<br>In case the situation in question occurred,<br>please take either of the following actions.<br>• Use the replacefru(8) command to<br>reattach the standby XSCF unit.                                                                                                    |
|                      | Device error on serial<br>interconnection between XSCFUs<br>• You become unable to log in to XSCF and<br>your press on the POWER switch on the<br>operator panel can't turn on the power.                                                                                                    | • Turn off the power of all domains and then<br>execute the system power off/on. To turn on<br>the power that you turned off, wait at least<br>30 seconds before power-on.                                                                                                    |

**TABLE 7** XCP Issues Fixed in Releases Earlier Than XCP 1093 *(Continued)*

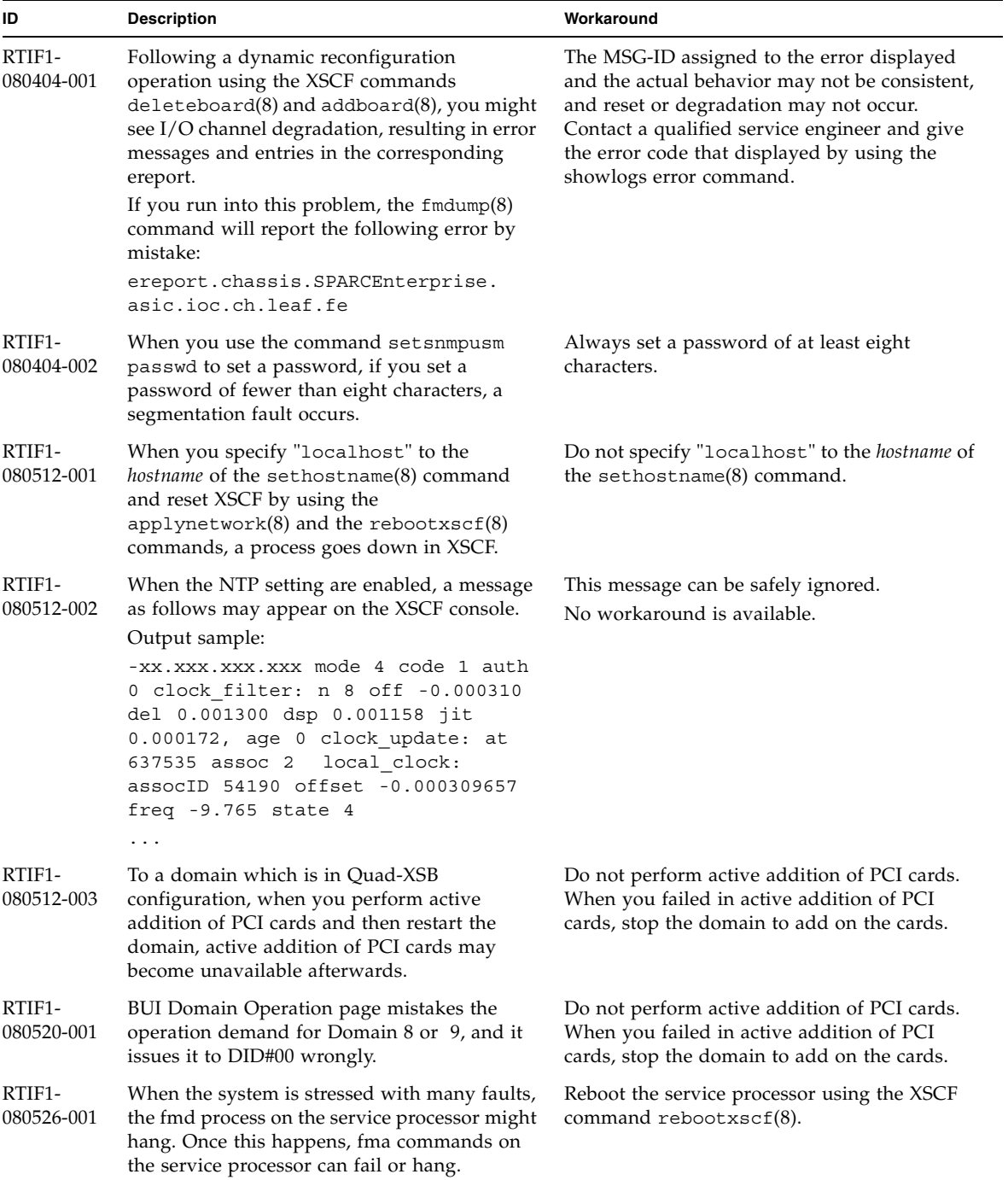

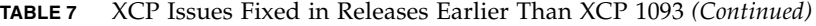

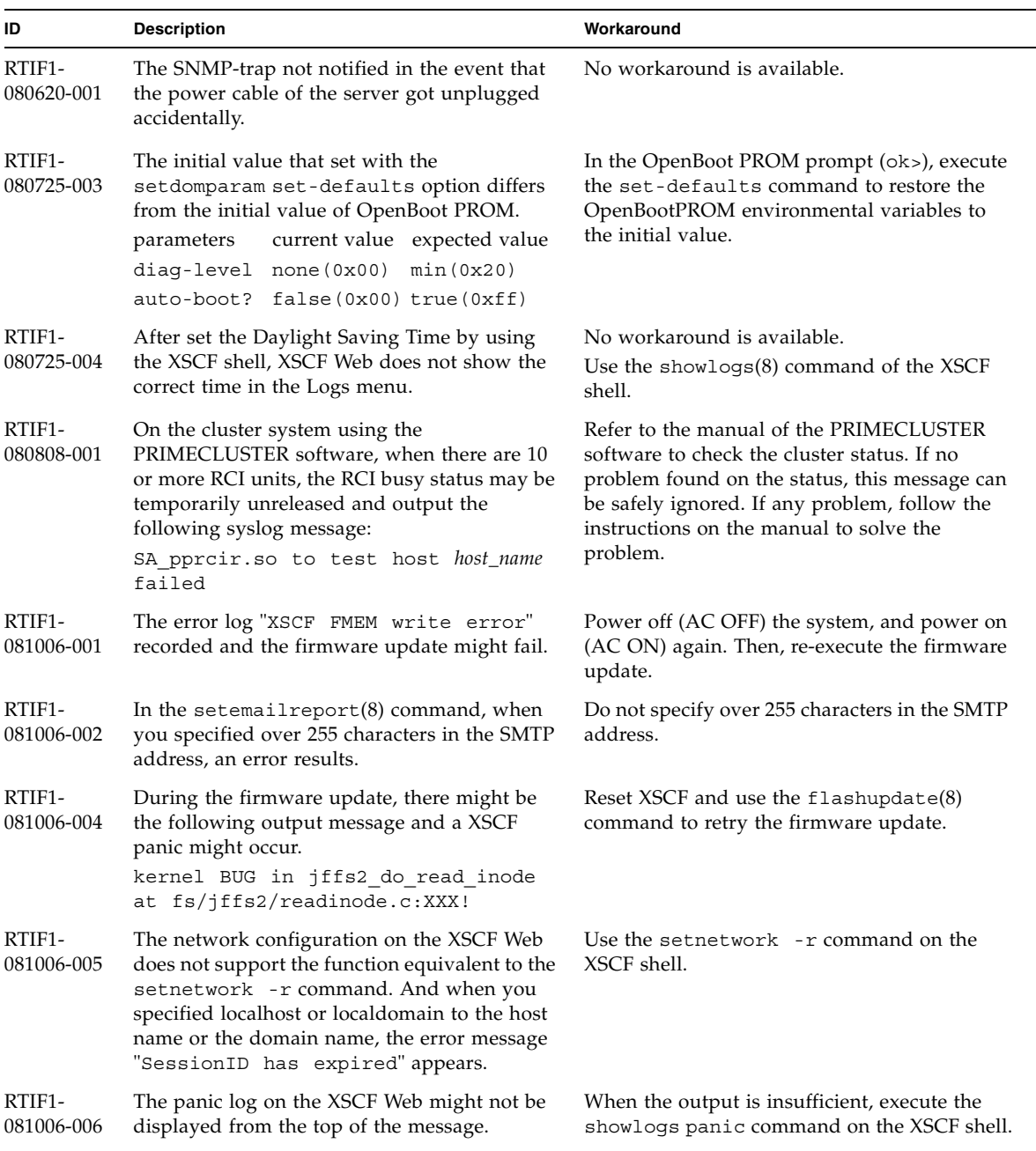

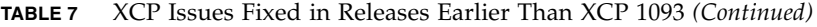

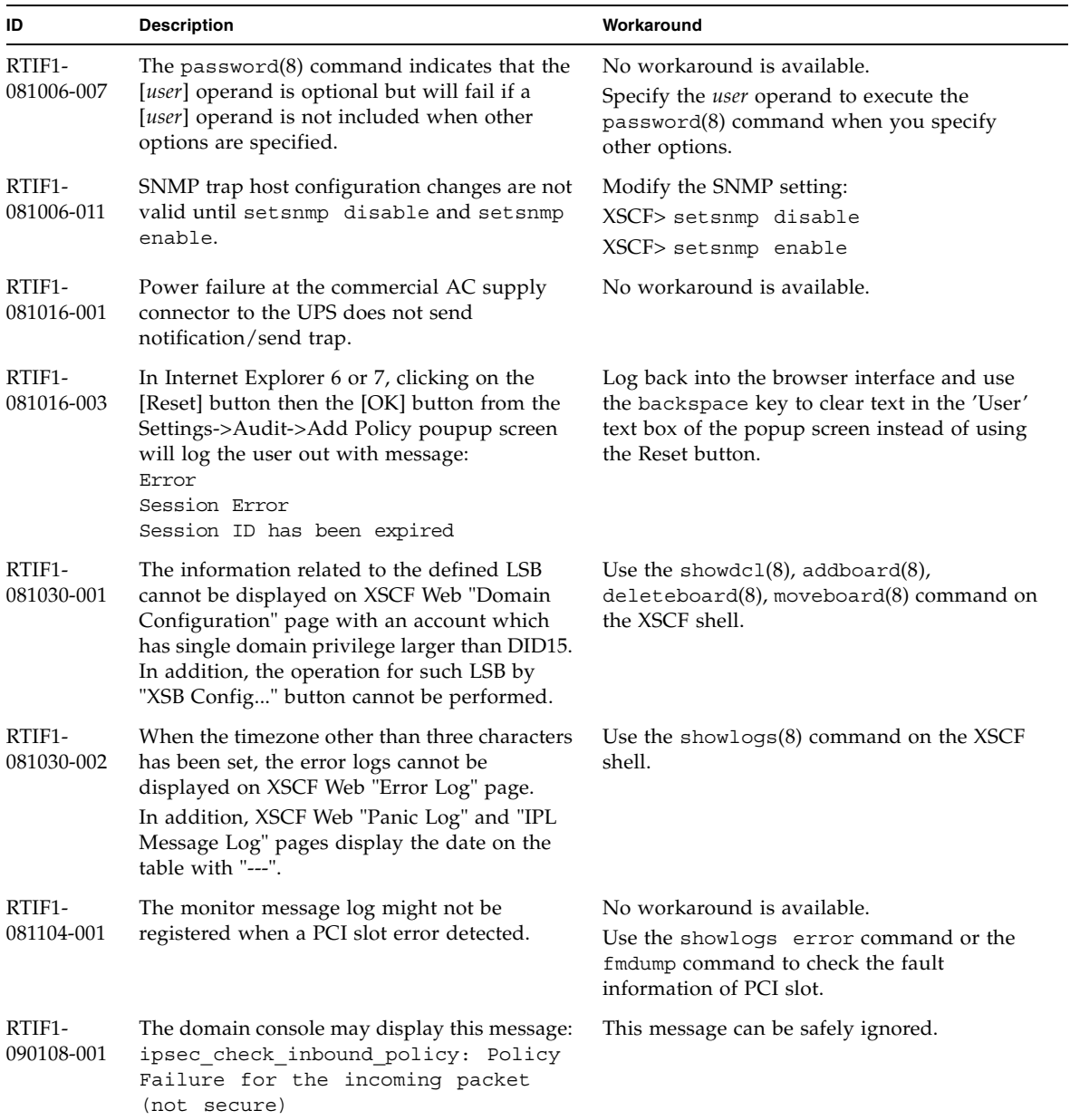

| ID                   | <b>Description</b>                                                                                                    | Workaround                                                                                                    |
|----------------------|----------------------------------------------------------------------------------------------------|----------------------------------------------------------------------------------------------------|
| RTIF1-<br>090108-002 | In the dual power feed system, when the<br>power failure and the power recovery<br>occurred repeatedly on one line, all domains<br>will be forcibly powered off. And in the power<br>recovery from the forced power-off, a PSU<br>illegal configuration might be registered in the<br>error log and the power recovery might not be<br>started. | You need to remove and insert the power<br>cable.                                                                                                    |
| RTIF1-<br>090108-004 | When you replaced the XSCF unit by using the<br>$replacefru(8)$ command, there may be the<br>DB synchronization timeout error log<br>and the replacement may fail.                                                                                                    | Turn off all mainline switches and then turn on<br>again.<br>Or, just after the XSCF reset using the<br>rebootxscf(8) command, execute the<br>replacefru(8) command and extract and<br>insert the XSCF unit which failed in<br>replacement. If time passed after the XSCF<br>reset, the replace $fru(8)$ command may fail<br>again. In such a case, re-execute the<br>rebootxscf(8) command and the subsequent<br>processes. |
| RTIF1-<br>090115-001 | When you execute the settelnet -c<br>disable command, the Telnet service will be<br>stopped immediately. However, unless you<br>reset XSCF by using the rebootxsc $f(8)$<br>command, you might fail in the subsequent<br>restart of the Telnet service.                                                                                         | After you stopped the Telnet service, execute<br>the rebootxscf(8) command to reset XSCF.                                                                                                    |
| RTIF1-<br>090122-001 | "Power recovery" message is output before<br>a PSU has recovered.                                                                                                    | After the "Power recovery" message is<br>output, wait 60 seconds before removing<br>power from another PSU.                                                                                                    |
| RTIF1-<br>090220-001 | In a system connecting multiple hosts and one<br>or more I/O units with RCI, the power-on<br>operation to one of those RCI hosts may not<br>power on any of the RCI I/O units.                                                                                                    | All the RCI hosts shall be powered on.                                                                                                    |
| RTIF1-<br>090220-002 | After replaced the XSCF unit, the RCI power<br>interlocking setting restores to its default<br>value.                                                                                                    | If you have set the power interlocking to a<br>value other than the default, replace the XSCF<br>unit and then use the set pwrmode $(1M)$<br>command to set the power interlocking setting<br>again.                                                                                                    |
| RTIF1-<br>090427-001 | Despite the normal status of ppp network<br>interface for the XSCF-to-Solaris OS<br>communication, SNMP MIB notifies abnormal<br>(down) status.                                                                                                    | No workaround is available.                                                                                                    |

**TABLE 7** XCP Issues Fixed in Releases Earlier Than XCP 1093 *(Continued)*

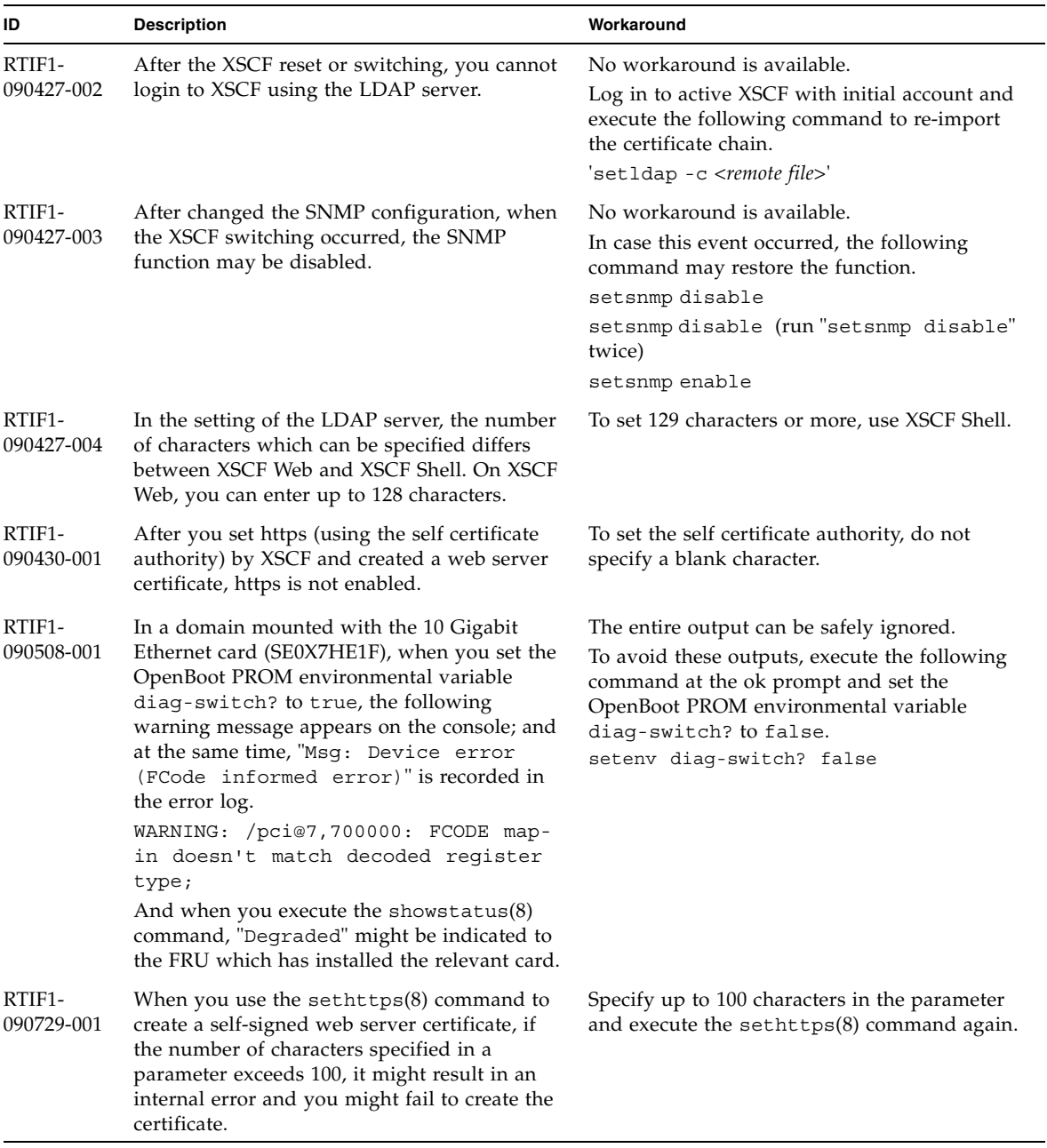

| ID                   | <b>Description</b>                                                                                                    | Workaround                                                                                                    |
|----------------------|----------------------------------------------------------------------------------------------------|----------------------------------------------------------------------------------------------------|
| RTIF1-<br>090824-001 | The XSCF might go down and require a<br>reboot, or you might see console error<br>messages and a core dump<br>(ereport.chassis.software.core) when<br>one of these conditions occurs:<br>• A local account has been created with a user<br>ID explicitly assigned to a value larger than<br>$65536$ (adduser -u $uid$ ).                                                                               | Use only user accounts with a user ID (UID)<br>value between 100 and 60000. This is the range<br>of auto-assigned UIDs for the XSCF command<br>$adduser(8)$ .                                                                                                   |
|                      | • An LDAP account has been used that has a<br>UID value larger than 65536.                                                                                                    |                                                                                                    |
| RTIF1-<br>091021-001 | While Active Directory is enabled, if you log in<br>to XSCF using the user name that registered in<br>the Active Directory server, the<br>showconsolepath(8) command displays not<br>the log-in user name but "proxyuser."                                                                                                    | No workaround is available.                                                                                                    |
| RTIF1-<br>091105-001 | The loadcert console operand is missing in<br>the usage of the setad(8) command and the<br>$setldays1(8)$ command.                                                                                                    | For how to use the loadcert console<br>operand of the $setad(8)$ command and the<br>$setldaps1(8)$ command, see the man page.                                                                                                    |
| RTIF1-<br>091109-001 | Once domain detected a failure related to<br>DIMM or PCI, the error log about this detected<br>failure is registered every time you reset XSCF.                                                                                                    | This error log can be safely ignored.                                                                                                    |
| RTIF1-<br>091109-002 | In XSCF, a host route cannot be set. When you<br>use the setroute(8) command and set the<br>netmask to 255.255.255.255, it returns an<br>invalid parameter.                                                                                                    | To set a host route, do not specify the netmask<br>(-m option).                                                                                                    |
| RTIF1-<br>091109-003 | When you use the setnameserver $(8)$<br>command or the DNS setting of XSCF Web to<br>register the DNS server or the search path, you<br>can specify two or more same IP address<br>values or domain names.<br>However, when you specify two or more same<br>IP address values or domain names to delete<br>all the DNS servers or the search paths which<br>are same, it returns an invalid parameter. | To delete all the DNS servers or the search<br>paths which are same, specify just one<br>corresponding address or domain name.<br>In doing so, all the DNS servers or the search<br>paths which are same will be deleted. Register<br>the data again as needed. |

**TABLE 7** XCP Issues Fixed in Releases Earlier Than XCP 1093 *(Continued)*

| ID                                | <b>Description</b>                                                                                                    | Workaround                  |
|-----------------------------------|----------------------------------------------------------------------------------------------------|-----------------------------|
| RTIF <sub>1</sub> -<br>091109-004 | When you start up a domain from a disk<br>connected to the 8-Gbps fibre channel card<br>(SE0X7F21F, SE0X7F22F), if you fail to specify<br>the correct device path, an error log with no<br>message might be registered.                                    | No workaround is available. |
|                                   | In the same way, when you start up a domain<br>from a disk connected to the 8-Gbps fibre<br>channel card (SE0X7F21F, SE0X7F22F), even if<br>the domain cannot be started due to reasons<br>such as disk failure, the error log might not be<br>registered. |                             |

**TABLE 7** XCP Issues Fixed in Releases Earlier Than XCP 1093 *(Continued)*

# <span id="page-61-0"></span>Solaris OS Issues and Workarounds

This section contains information about Solaris OS issues. [TABLE 8,](#page-61-1) [TABLE 9](#page-65-0), [TABLE 10](#page-67-0), [TABLE 11](#page-68-0), [TABLE 12](#page-71-0), and [TABLE 13](#page-75-0) list issues you might encounter, depending upon which Solaris OS release you are using.

## Solaris Issues and Workarounds for All Supported Releases

[TABLE 8](#page-61-1) lists Solaris OS issues that you might encounter in any supported release of Solaris OS.

<span id="page-61-1"></span>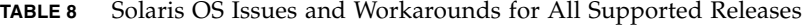

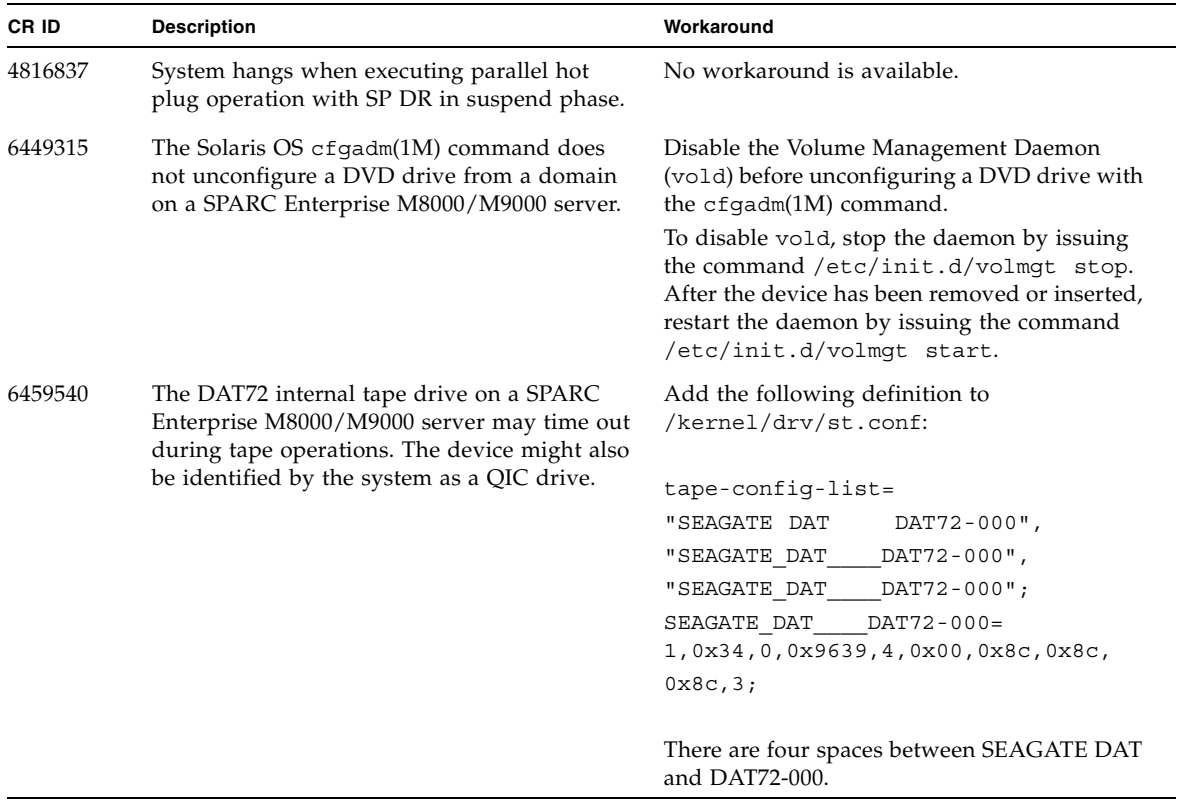

| CR ID   | <b>Description</b>                                                                                                    | Workaround                                                                                                    |
|---------|----------------------------------------------------------------------------------------------------|----------------------------------------------------------------------------------------------------|
| 6466617 | Performing a hot plug operation with the PCI-<br>Express slot too quickly interrupts a PCI leaf<br>reset and occurs the following error:                                                                                                   | Pause a few seconds between the issue of each<br>cfgadm - c command.                                                                                                    |
|         | cfgadm: Component system is busy<br>error                                                                                                    |                                                                                                    |
| 6481002 | Installing the Solaris OS from the network<br>using certain PCI-Express cards may cause a<br>panic.                                                                                                    | If you are using a Sun PCI-E Dual Gigabit<br>Ethernet Adapter MMF card or a Sun PCI-E<br>Dual Gigabit Ethernet Adapter UTP card, do<br>not install the Solaris using either of these<br>cards. Instead, use other network devices, such<br>as the onboard Gigabit Ethernet or another<br>network device.                        |
| 6515648 | "Replumb Failed" error appears when<br>dr@0:SB1::memory fails.                                                                                                    | Once the DR operation is complete, it can be<br>plumbed up manually.<br>Example steps to re-plumb the interface<br>manually:<br># ifconfig <i>interface</i> plumb xxx.xxx.xxx.xxx<br>netmask + broadcast + up<br># ifconfig interface group group-name<br># ifconfig interface addif xxx.xxx.xxx.xxx<br>-failover deprecated up |
|         |                                                                                                    | This workaround assumes that the<br>/etc/hostname.interface file is correctly<br>configured for the IPMP group and does not<br>need any modification. The IP addresses used<br>in the example above should match what was<br>previously used and what matches the<br>/etc/hostname. <interface> file.</interface>               |
| 6516135 | Ap_Id format and devices may not be shown<br>correctly by cfgadm(1M).                                                                                                    | Use the following operations to display all of<br>the PCI slots.<br>1) devfsadm (at Solaris prompt)<br>2) cfgadm                                                                                                    |
| 6519290 | Large amounts of $I/O$ on swap devices can<br>cause the system to appear hung by<br>overwhelming the I/O system. The amount of<br>I/O required can be generated through a<br>number of ways, eg memory shortage, heavy<br>use of /tmp etc. | Set the following to /etc/system and then<br>reboot the domain:<br>set maxfastscan=0x2000                                                                                                    |

**TABLE 8** Solaris OS Issues and Workarounds for All Supported Releases *(Continued)*

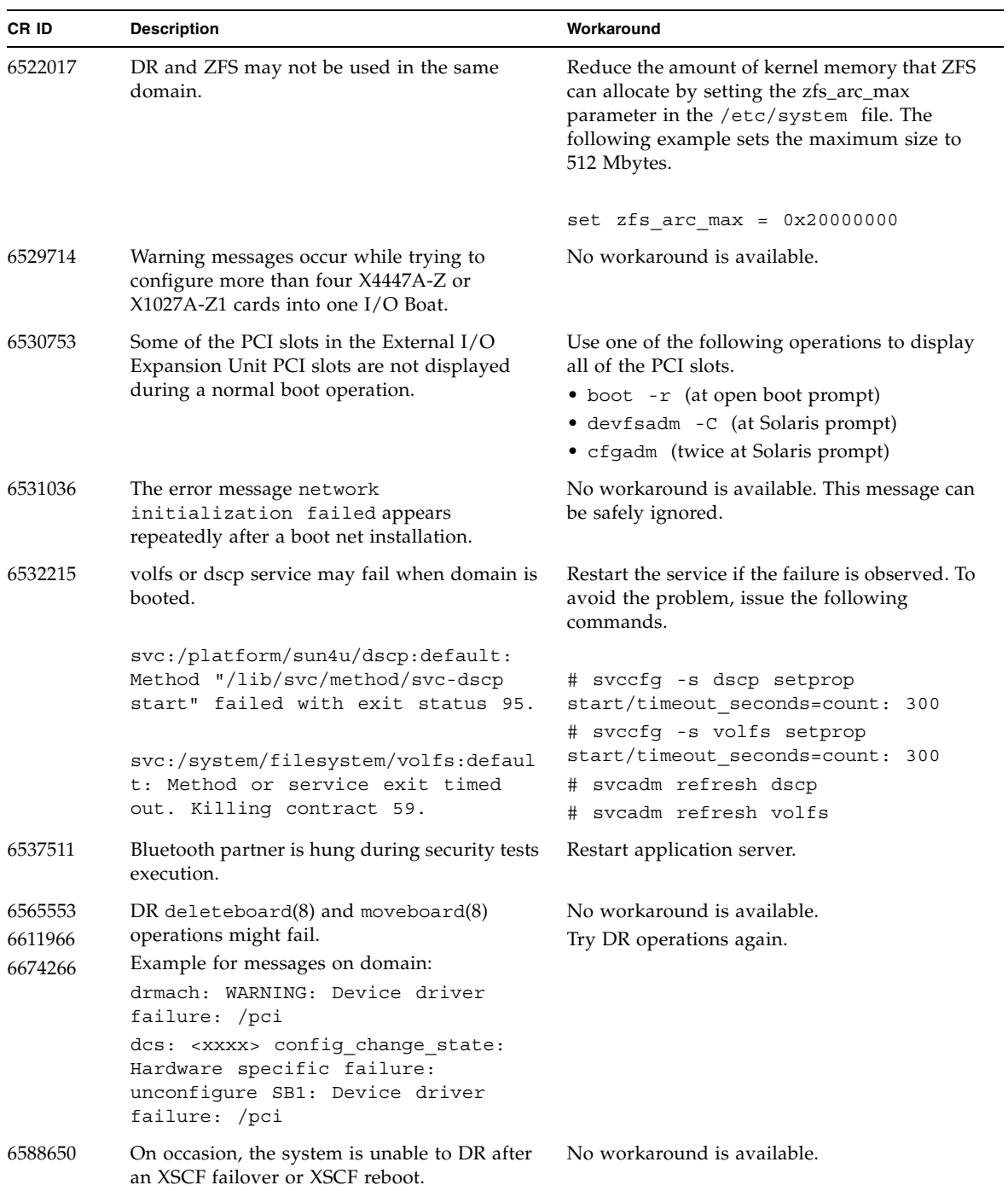

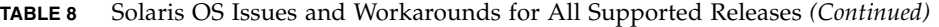

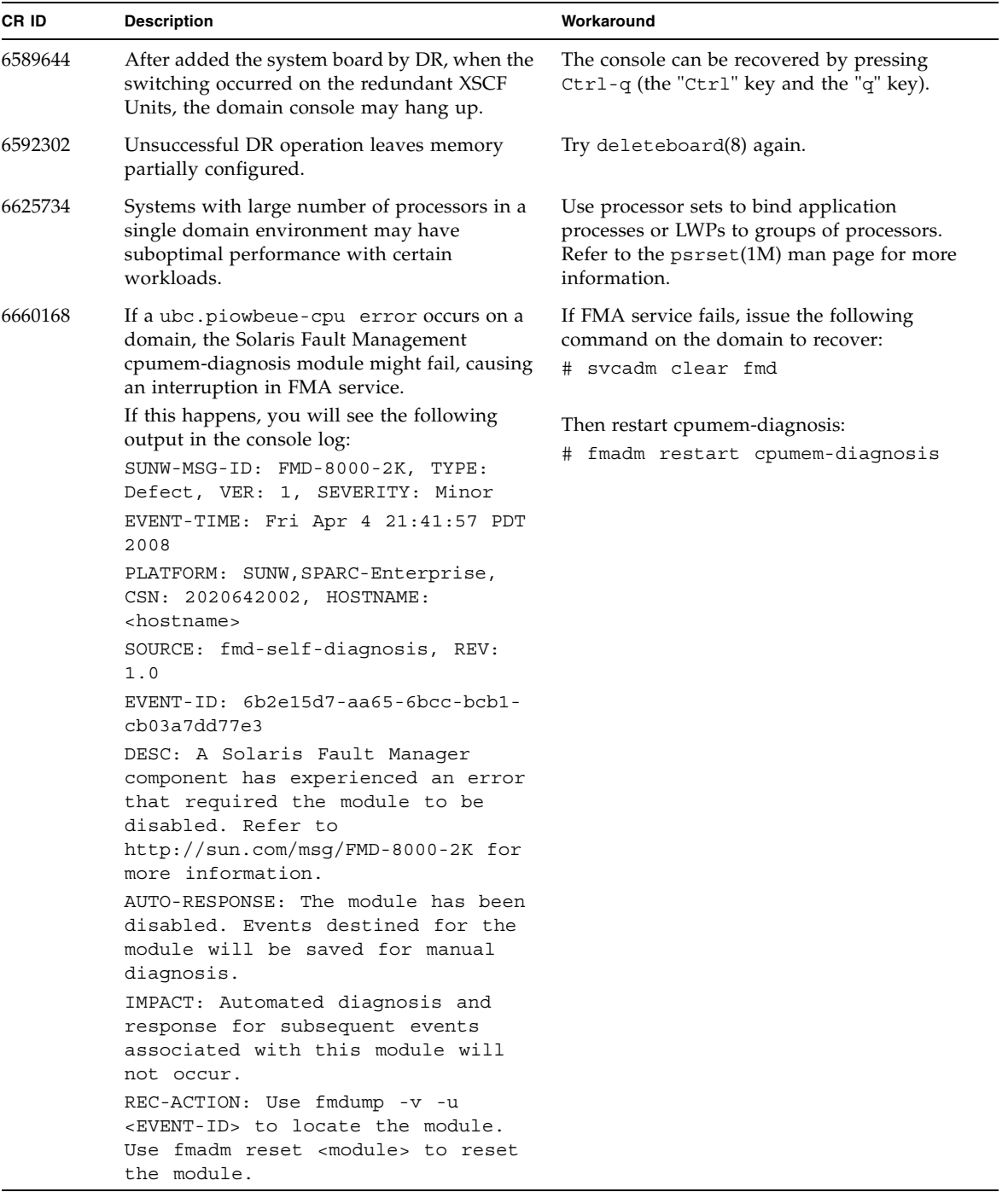

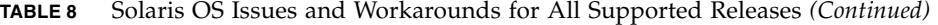

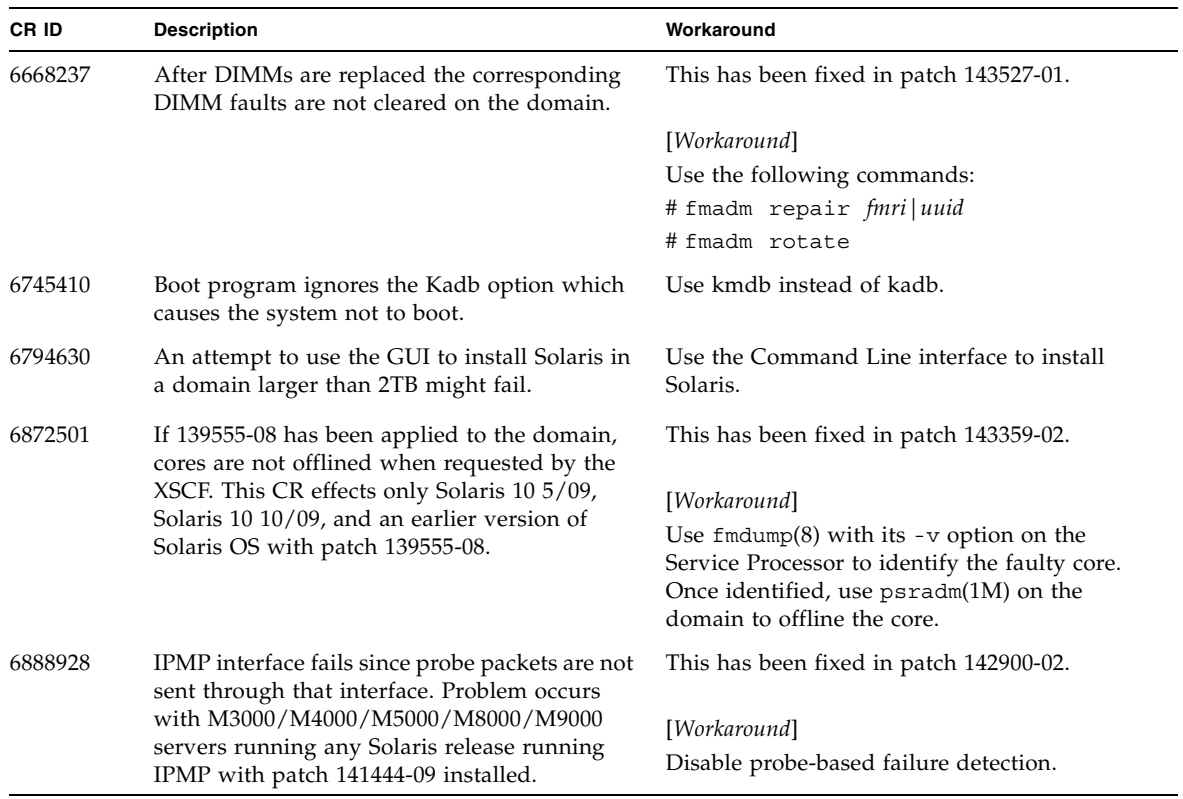

#### **TABLE 8** Solaris OS Issues and Workarounds for All Supported Releases *(Continued)*

### Solaris OS Issues Fixed in Solaris 10 10/09

[TABLE 9](#page-65-0) lists issues that have been fixed in Solaris 10 10/09 OS. You might encounter them in supported releases earlier than Solaris 10 10/09.

<span id="page-65-0"></span>**TABLE 9** Solaris OS Issues Fixed in Solaris 10 10/09

| <b>CRID</b> | <b>Description</b>                                                                                                    | Workaround                                              |
|-------------|----------------------------------------------------------------------------------------------------|---------------------------------------------------------|
| 6572827     | The prtdiag -v command reports PCI bus<br>types incorrectly. It reports "PCI" for PCI-X leaf<br>devices and "UNKN" for legacy PCI devices. | This has been fixed in patch 141444-09.<br>[Workaround] |
|             |                                                                                                    | No workaround is available.                             |

| CR ID   | <b>Description</b>                                                                                                    | Workaround                                                                                                    |
|---------|----------------------------------------------------------------------------------------------------|----------------------------------------------------------------------------------------------------|
| 6724307 | Scheduler decisions systems are occasionally<br>unbalanced.                                                                                                    | This has been fixed in patch 141414-01.                                                                                                    |
|         | Sometimes two threads will be on one core<br>(causing both to run at about half speed) while<br>another core is idle. For many OpenMP and<br>similar parallel applications, the application<br>performance is limited by the speed of the<br>slowest thread.<br>Uneven scheduling is not common, perhaps 1<br>in 50 or 1 in 100 decisions. But if there are 128<br>threads running, then the application might<br>have at least one uneven schedule event. | [Workaround]<br>Use processor sets to prevent uneven threads<br>to core assignment.                                                                                                    |
| 6800734 | The deleteboard $(8)$ command hang in a<br>domain.                                                                                                    | This has been fixed in patch 141444-09.                                                                                                    |
|         |                                                                                                    | No workaround is available.                                                                                                    |
| 6821108 | DR and showdevices(8) command do not<br>work after XSCF reset.                                                                                                    | This has been fixed in patch 140589-02.                                                                                                    |
|         |                                                                                                    | [Workaround]<br>Reset the XSCF service processor twice. Half<br>the SAs (Security Associations) are deleted the<br>first time, half are deleted the second time, so<br>the second addition succeeds and IPsec<br>communication is reestablished. |
| 6827340 | DR and Memory patrol might fail due to<br>command error.                                                                                                    | This has been fixed in patch 142344-01.                                                                                                    |
|         |                                                                                                    | No workaround is available.                                                                                                    |

**TABLE 9** Solaris OS Issues Fixed in Solaris 10 10/09 *(Continued)*

## Solaris OS Issues Fixed in Solaris 10 5/09

[TABLE 10](#page-67-0) lists issues that have been fixed in Solaris 10 5/09 OS. You might encounter them in supported releases earlier than Solaris 10 5/09.

<span id="page-67-0"></span>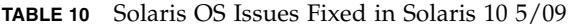

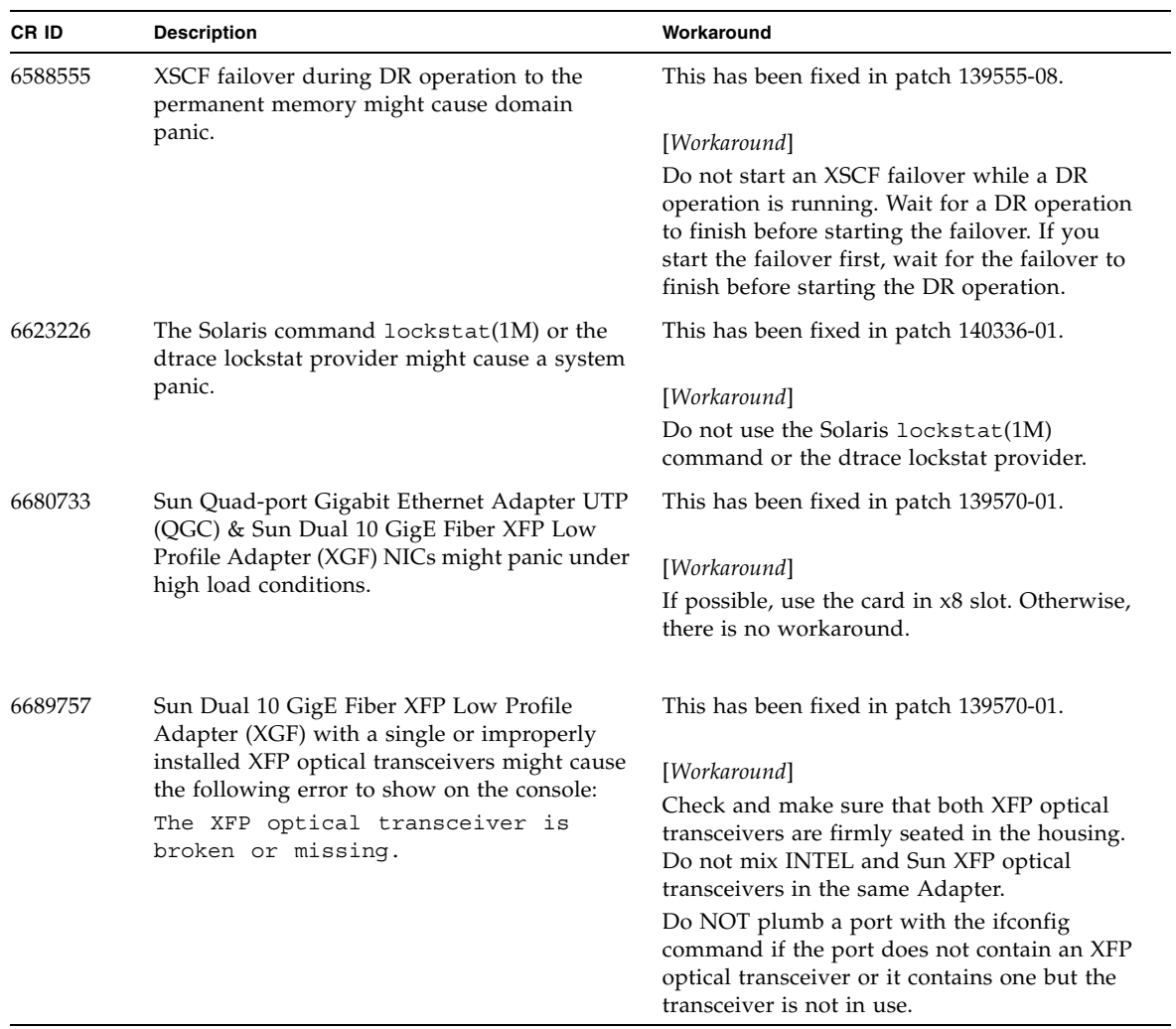

# Solaris OS Issues Fixed in Solaris 10 10/08

[TABLE 11](#page-68-0) lists issues that have been fixed in Solaris 10 10/08 OS. You might encounter them in supported releases earlier than Solaris 10 10/08.

<span id="page-68-0"></span>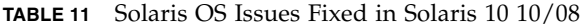

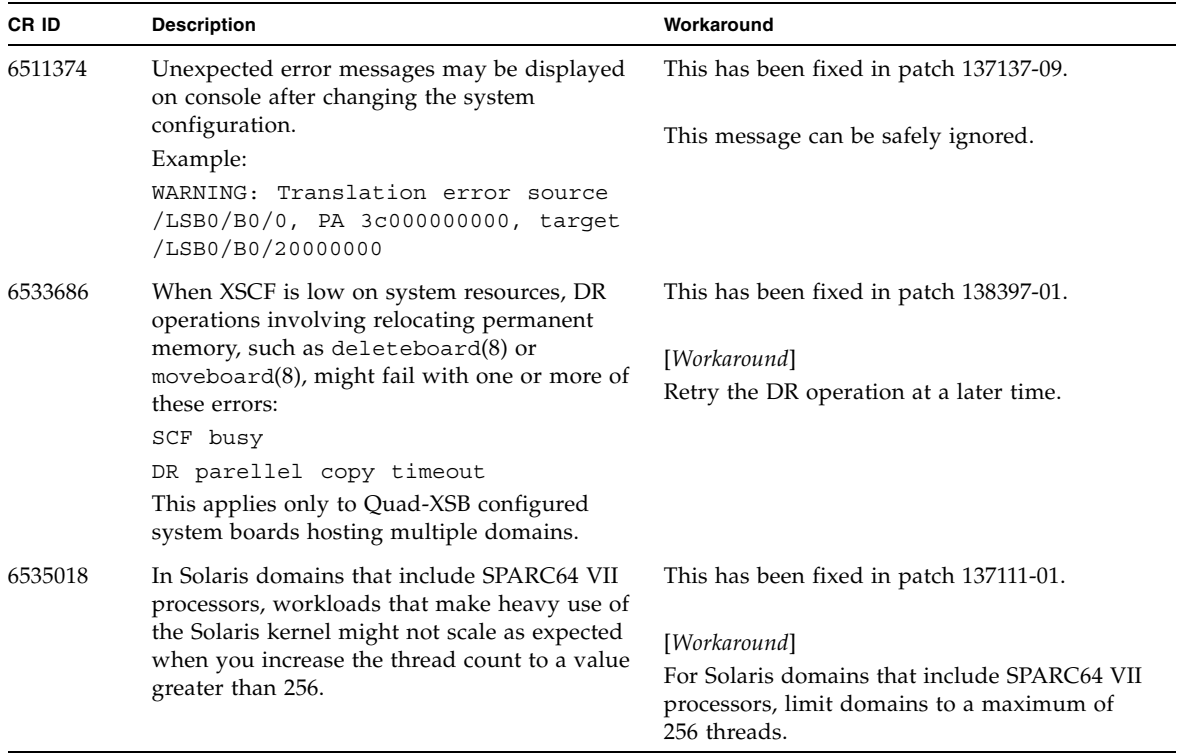

| CR ID   | <b>Description</b>                                                                                                    | Workaround                                                                                                    |
|---------|----------------------------------------------------------------------------------------------------|----------------------------------------------------------------------------------------------------|
| 6614737 | The DR deleteboard $(8)$ and moveboard $(8)$<br>operations might hang if any of the following<br>conditions exist:                                                                                                    | For Solaris 10 5/08 or earlier, this has been in<br>patch 137111-01.                                                                                                    |
|         | • A DIMM has been degraded.                                                                                                    | [Workaround]                                                                                                    |
|         | • The domain contains system boards with<br>different memory size.                                                                                                    | Avoid performing DR operations if any of the<br>listed conditions exist.                                                                                                    |
|         |                                                                                                    | To determine whether the system contains<br>degraded memory, use the XSCF<br>showstatus(8) command. For sample output,<br>see "Identifying Degraded Memory in a<br>System" on page 70.                                                                                                    |
|         |                                                                                                    | To determine whether the domain contains<br>system boards with different memory sizes,<br>display the list of memory sizes using the<br>$XSCF$ showdevices $(8)$ command or the<br>prtdiag(8) command on the domain. For<br>sample of output, see "Identifying Different<br>Memory Sizes in a System Board" on page 70 |
|         |                                                                                                    | If a DR command hangs, reboot the domain to<br>recover.                                                                                                    |
| 6619224 | For Solaris domains that include SPARC 64 VII<br>processors, a single domain of 256 threads (128)<br>cores) or more might hang for an extended<br>period of time under certain unusual<br>situations. Upon recovery, the uptime<br>command will show extremely high load<br>averages. | This has been fixed in patch 137111-03.                                                                                                    |
|         |                                                                                                    | [Workaround]                                                                                                    |
|         |                                                                                                    | For Solaris domains that include SPARC 64 VII<br>processors, do not exceed a domain size of 256<br>virtual CPUs in a single Solaris domain. This<br>means a maximum of 32 CPU chips in a single<br>domain configuration (maximum<br>configuration for an M8000 server).                                                |
| 6632549 | fmd service on domain might fail to<br>maintenance mode after DR operations.                                                                                                    | This has been fixed in patch 138050-01.                                                                                                    |
|         |                                                                                                    | [Workaround]                                                                                                    |
|         |                                                                                                    | If fmd service fails, issue the following<br>commands on the domain to recover:<br># svcadm clear fmd                                                                                                    |

**TABLE 11** Solaris OS Issues Fixed in Solaris 10 10/08 *(Continued)*

| CR ID   | <b>Description</b>                                                                                                    | Workaround                                                                                                    |
|---------|----------------------------------------------------------------------------------------------------|----------------------------------------------------------------------------------------------------|
| 6660197 | DR might cause the domain to hang if either of<br>the following conditions exist:                                                                                                    | This has been fixed in patch 138397-01.                                                                                                    |
|         | • A domain contains 256 or more CPUs.<br>• Memory error occurred and the DIMM has<br>been degraded.                                                                                                    | [Workaround]                                                                                                    |
|         |                                                                                                    | 1. Set the following parameter in the system<br>specification file (/etc/system):                                                                                           |
|         |                                                                                                    | set drmach: drmach disable mcopy = 1<br>2. Reboot the domain.                                                                                                    |
| 6679370 | The following message may be output on the<br>console during the system booting, the<br>External I/O Expansion Unit adding by<br>hotplug, or the FMEMA operating by DR.                                                       | This has been fixed in patch 137137-09.<br><b>Note -</b> Before adapting the patch, delete the<br>following setting from /etc/system:<br>set pcie expected ce mask = 0x2001 |
|         | SUNW-MSG-ID: SUN4-8000-75, TYPE:<br>Fault, VER: 1, SEVERITY: Critical<br>.<br>DESC:                                                                                                    | [Workaround]<br>Add the following to /etc/system and then<br>reboot the domain.                                                                                             |
|         | A problem was detected in the PCI-<br>Express subsystem.                                                                                                    | set pcie expected ce mask = 0x2001                                                                                                    |
|         | Refer to http://sun.com/msq/SUN4-<br>8000-75 for more information.                                                                                                    |                                                                                                    |
|         |                                                                                                    |                                                                                                    |
| 6720261 | If your domain is running one of the following<br>versions of Solaris OS, the system might<br>panic/trap during normal operation:<br>• Solaris 10 5/08 OS<br>• An earlier version of Solaris 10 OS with<br>patch ID 127127-11 | This has been fixed in patch 137137-09.                                                                                                    |
|         |                                                                                                    | [Workaround]                                                                                                    |
|         |                                                                                                    | Set the following parameter in the system                                                                                                    |
|         |                                                                                                    | specification file (/etc/system):                                                                                                    |
|         |                                                                                                    | set heaplp use stlb=0                                                                                                    |
|         |                                                                                                    | Then reboot the domain.                                                                                                    |

**TABLE 11** Solaris OS Issues Fixed in Solaris 10 10/08 *(Continued)*

## Solaris OS Issues Fixed in Solaris 10 5/08

[TABLE 12](#page-71-0) lists issues that have been fixed in Solaris 10 5/08 OS. You might encounter them in supported releases earlier than Solaris 10 5/08.

<span id="page-71-0"></span>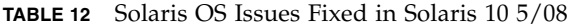

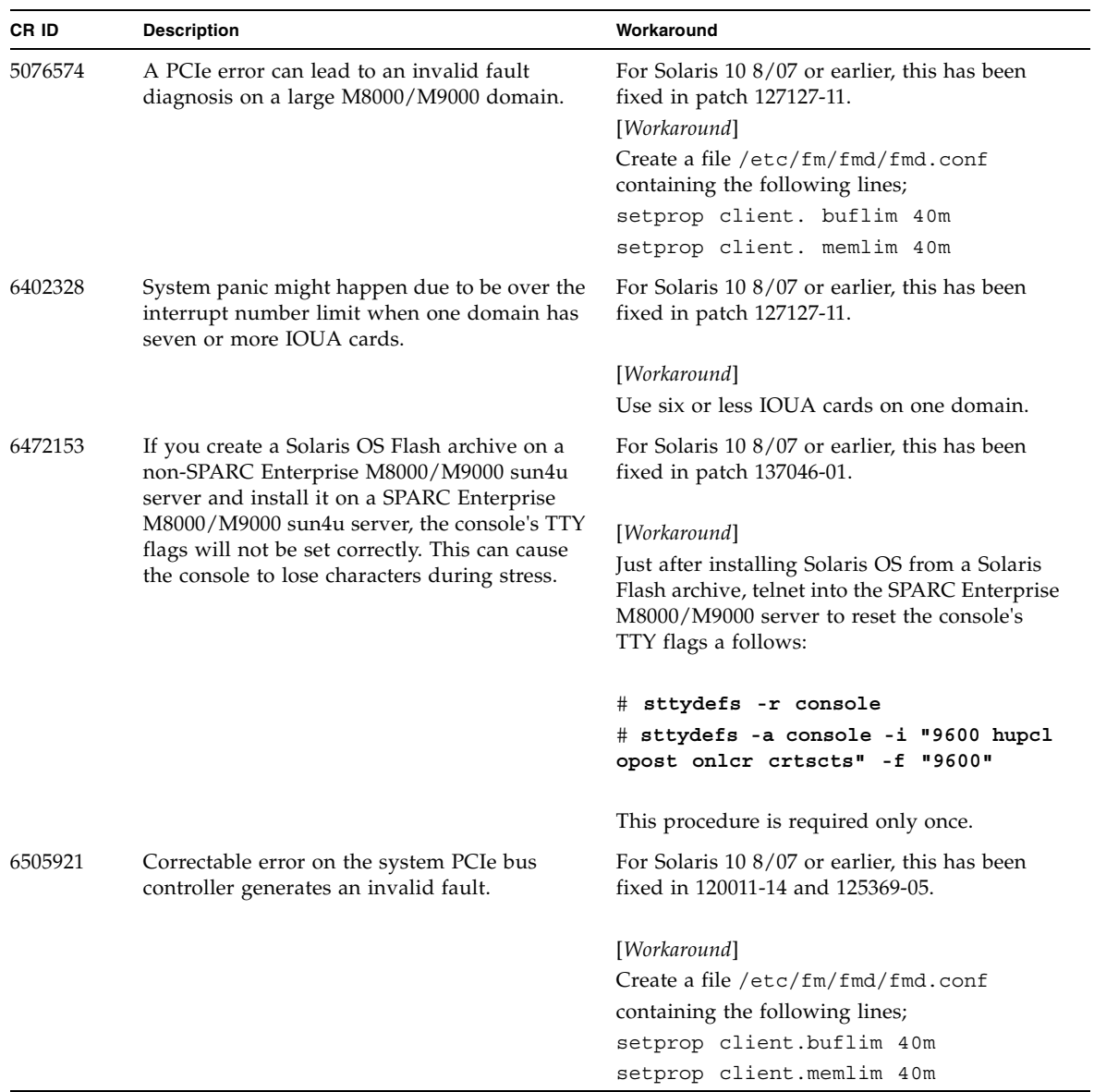
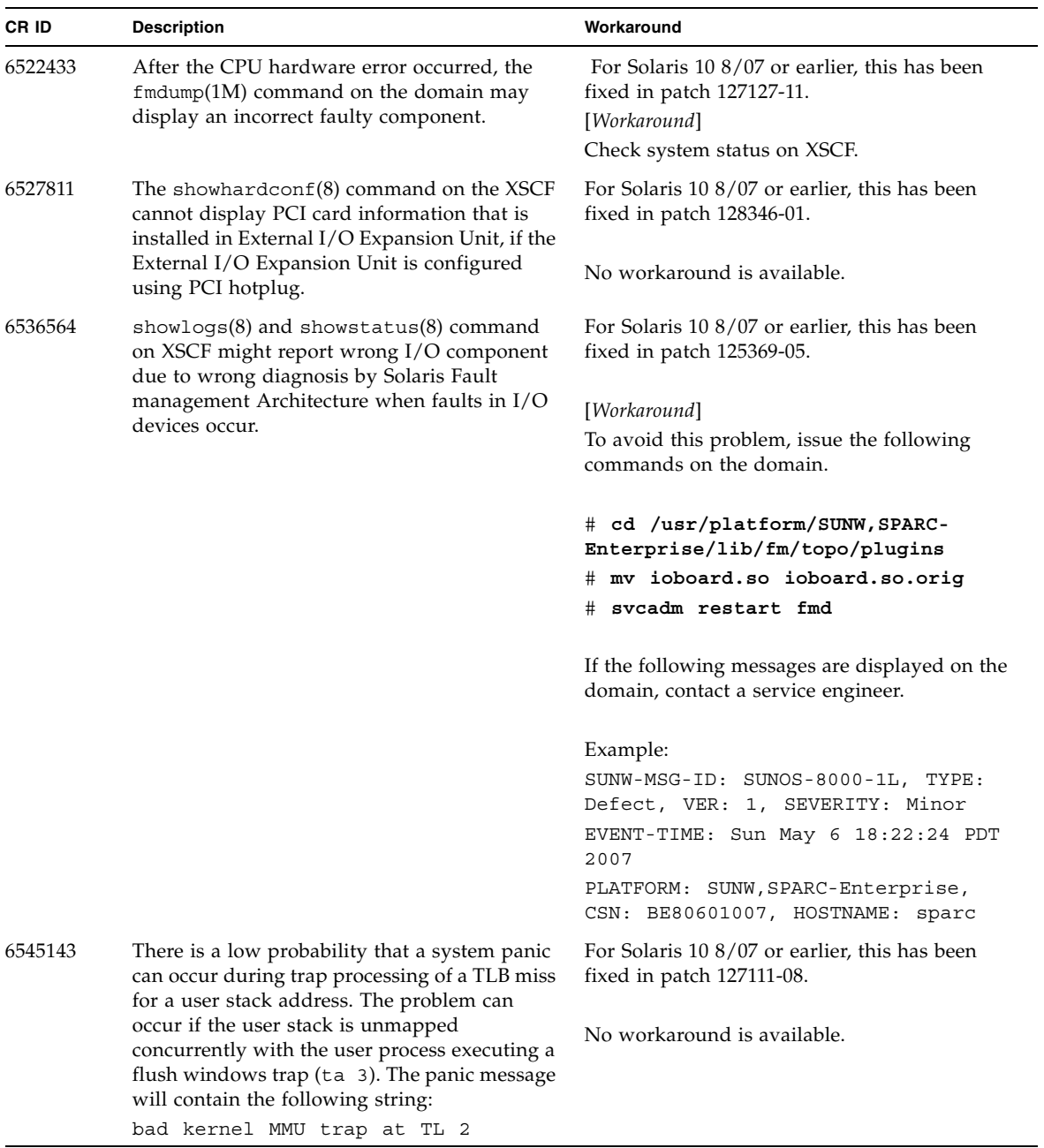

### **TABLE 12** Solaris OS Issues Fixed in Solaris 10 5/08 *(Continued)*

| CR ID   | <b>Description</b>                                                                                                    | Workaround                                                                                                    |
|---------|----------------------------------------------------------------------------------------------------|----------------------------------------------------------------------------------------------------|
| 6545685 | If the following message displayed on the OS<br>console, memory degradation or XSB<br>deconfiguration may occur in the subsequent<br>reboot.                                                                                                    | For Solaris 10 8/07 or earlier, this has been<br>fixed in patch 127111-08.                                                                                                    |
|         |                                                                                                    | [Workaround]                                                                                                    |
|         | Example:                                                                                                    | Add the following to /etc/system and then<br>reboot the domain:                                                                                                    |
|         | mc-opl: WARNING: mc-opl rewrite<br>timeout on /LSB0/B0                                                                                                    | set mc-opl: mc_max_rewrite_loop =<br>20000                                                                                                    |
| 6546188 | The system panics when running hotplug<br>$(c$ fgadm $(1M)$ ) and DR operations<br>$(addboard(8)$ and deleteboard $(8)$ ) on the                                                                                                    | For Solaris 10 8/07, this has been fixed in<br>patch 127741-01.                                                                                                    |
|         | following cards:<br>• X4447A-Z, PCI-e Quad-port Gigabit<br>Ethernet Adapter UTP<br>• X1027A-Z1, PCI-e Dual 10 Gigabit Ethernet<br>Fiber XFP Low profile Adapter                                                                                                    | No workaround is available.                                                                                                    |
| 6551356 | The system panics when running hotplug<br>(cfgadm(1M)) to configure a previously<br>unconfigured card. The message "WARNING:<br>PCI Expansion ROM is not accessible" will be<br>seen on the console shortly before the system<br>panic. The following cards are affected by this<br>defect:<br>· X4447A-Z, PCI-e Quad-port Gigabit<br>Ethernet Adapter UTP<br>• X1027A-Z1, PCI-e Dual 10 Gigabit Ethernet<br>Fiber XFP Low profile Adapter | For Solaris 10 8/07, this has been fixed in<br>patch 127741-01.<br>[Workaround]<br>Perform cfgadm -c disconnect to<br>completely remove the card. After waiting at<br>least 10 seconds, the card may be configured<br>back into the domain using the cfgadm -c<br>configure command. |
| 6559504 | Messages of the form nxge: NOTICE:<br>nxge_ipp_eccue_valid_check: rd_ptr = nnn<br>$wr_ptr =$ nnn will be observed on the console<br>with the following cards:<br>• X4447A-Z, PCI-e Quad-port Gigabit<br>Ethernet Adapter UTP<br>• X1027A-Z1, PCI-e Dual 10 Gigabit Ethernet<br>Fiber XFP Low profile Adapter                                                                                                    | For Solaris 10 8/07, this has been fixed in<br>patch 127741-01.<br>[Workaround]<br>These messages can be safely ignored.                                                                                                    |

**TABLE 12** Solaris OS Issues Fixed in Solaris 10 5/08 *(Continued)*

| CR ID   | <b>Description</b>                                                                                                    | Workaround                                                                                                    |
|---------|----------------------------------------------------------------------------------------------------|----------------------------------------------------------------------------------------------------|
| 6564934 | Performing a DR deleteboard(8) operation<br>on a board which includes Permanent Memory<br>when using the following network cards<br>results in broken connections:<br>• X4447A-Z, PCI-e Quad-port Gigabit<br>Ethernet Adapter UTP<br>• X1027A-Z1, PCI-e Dual 10 Gigabit Ethernet<br>Fiber XFP Low profile Adapter | For Solaris 10 8/07, this has been fixed in<br>patch 127741-01.<br>[Workaround]<br>Re-configure the affected network interfaces<br>after the completion of the DR operation. For<br>basic network configuration procedures, refer<br>to the ifconfig man page for more<br>information. |
| 6568417 | After a successful CPU DR deleteboard(8)<br>operation, the system panics when the<br>following network interfaces are in use:<br>• X4447A-Z, PCI-e Quad-port Gigabit<br>Ethernet Adapter UTP<br>• X1027A-Z1, PCI-e Dual 10 Gigabit Ethernet<br>Fiber XFP Low profile Adapter                                      | For Solaris 10 8/07 or earlier, this has been<br>fixed in patch 127111-02.<br>[Workaround]<br>Add the following line to /etc/system and<br>reboot the system:<br>set ip:ip soft rings cnt=0                                                                                            |
| 6571370 | Use of the following cards have been observed<br>to cause data corruption in stress test under<br>laboratory conditions:<br>• X4447A-Z, PCI-e Quad-port Gigabit<br>Ethernet Adapter UTP<br>• X1027A-Z1, PCI-e Dual 10 Gigabit Ethernet<br>Fiber XFP Low profile Adapter                                           | For Solaris 10 8/07, this has been fixed in<br>patch 127741-01.<br>[Workaround]<br>Add the following line in /etc/system and<br>reboot the system: set<br>nxge:nxge rx threshold hi=0                                                                                                  |
| 6584984 | On SPARC Enterprise M8000/M9000 servers,<br>busstat(1M) command may cause rebooting<br>of domains.                                                                                                    | For Solaris 10 8/07 or earlier, this has been<br>fixed in patch 127127-11.<br>No workaround is available. Do not use<br>busstat(1M) command.<br>Check for the availability of a patch for this<br>defect.                                                                              |
| 6589546 | $prtdiag(8)$ command does not show all $I/O$<br>devices of the following cards:<br>• XSEFC402AF Sun StorageTek Enterprise<br>Class 4Gb Dual-Port Fibre Channel PCI-E<br><b>HBA</b><br>• XSEFC401AF Sun StorageTek Enterprise<br>Class 4Gb Single-Port Fibre Channel PCI-E<br><b>HBA</b>                           | For Solaris 10 8/07 or earlier, this has been<br>fixed in patch 127127-11.<br>[Workaround]<br>Use prtdiag -v for full output.                                                                                                    |

**TABLE 12** Solaris OS Issues Fixed in Solaris 10 5/08 *(Continued)*

## Solaris OS Issues Fixed in Solaris 10 8/07

[TABLE 13](#page-75-0) lists issues that have been fixed in Solaris 10 8/07 OS. You might encounter them in supported releases earlier than Solaris 10 8/07.

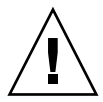

**Caution –** CR ID #6534471: Improper handling of large page in kernel memory may cause random panics. Implement the workaround for CR ID #6534471 or check for the availability of a patch and install it immediately. This bug has been fixed by 125100-06 and Solaris 10 8/07.

#### <span id="page-75-0"></span>**TABLE 13** Solaris OS Issues Fixed in Solaris 10 8/07

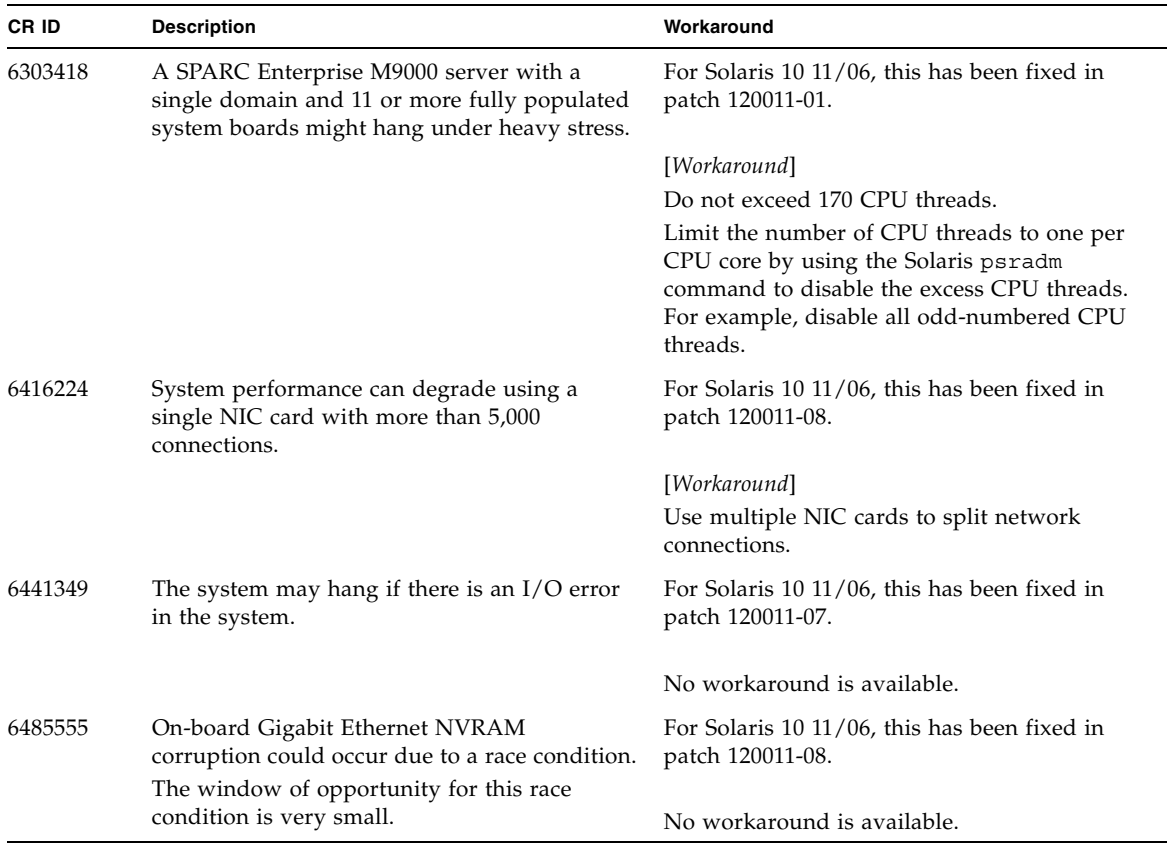

| CR ID   | <b>Description</b>                                                                                                    | Workaround                                                                                                    |
|---------|----------------------------------------------------------------------------------------------------|----------------------------------------------------------------------------------------------------|
| 6496337 | The "cpumem-diagnosis" module may fail to<br>load after uncorrectable error(UE) panic.<br>Systems will function correctly but events                                                                                                    | For Solaris 10 11/06, this has been fixed in<br>patch 125369-05.                                                                                                    |
|         | normally automatically diagnosed by FMA<br>using this module will require manual<br>diagnosis.<br>Example:<br>SUNW-MSG-ID: FMD-8000-2K, TYPE:<br>Defect, VER: 1, SEVERITY: Minor<br>EVENT-TIME: Thu Feb 15 15:46:57 JST<br>2007<br>PLATFORM: SUNW, SPARC-Enterprise,<br>CSN: BE80601007, HOSTNAME: col2-ff-<br>$em7 - d0$ | [Workaround]<br>If problem occurred, implement the following<br>workaround:<br>1. Remove the following file.<br># rm /var/fm/fmd/ckpt/cpumem-<br>diagnosis/cpumem-diagnosis<br>2. Restart fmd service.<br># svcadm restart fmd<br>To avoid this problem in advance,<br>add "rm -f /var/fm/fmd/ckpt/cpumem-<br>diagnosis/cpumem-diagnosis" in<br>/lib/svc/method/svc-dumpadm file as<br>below.<br># |
|         |                                                                                                    | # We haven't run savecore on a<br>dump device yet<br>#<br>savedev=none                                                                                                    |
|         |                                                                                                    | rm -f /var/fm/fmd/ckpt/cpumem-<br>diagnosis/cpumem-diagnosis                                                                                                    |
|         |                                                                                                    | #                                                                                                    |
| 6498283 | Using the DR deleteboard(8) command<br>while psradm operations are running on a<br>domain might cause a system panic.                                                                                                    | For Solaris 10 11/06, this has been fixed in<br>patch 120011-07.                                                                                                    |
|         |                                                                                                    | No workaround is available.                                                                                                    |
| 6499304 | CPU isn't offlined and unexpected message is<br>displayed on console when many correctable<br>error(CE) occurs.                                                                                                    | For Solaris 10 11/06, this has been fixed in<br>patch 125369-05.                                                                                                    |
|         | Example:<br>SUNW-MSG-ID: FMD-8000-11, TYPE:<br>Defect, VER: 1, SEVERITY: Minor<br>EVENT-TIME: Fri Feb 2 18:31:07 JST<br>2007<br>PLATFORM: SPARC-Enterprise, CSN:<br>BE80601035, HOSTNAME: FF2-35-0                                                                                                    | [Workaround]<br>Check CPU status on XSCF.                                                                                                    |

**TABLE 13** Solaris OS Issues Fixed in Solaris 10 8/07 *(Continued)*

| CR ID   | <b>Description</b>                                                                                                    | Workaround                                                                                                    |
|---------|----------------------------------------------------------------------------------------------------|----------------------------------------------------------------------------------------------------|
| 6502204 | Unexpected error messages may be displayed<br>on console on booting after CPU UE panic.<br>Example:                       | For Solaris 10 11/06, this has been fixed in<br>patch 125369-05.                                                               |
|         | SUNW-MSG-ID: FMD-8000-11, TYPE:<br>Defect, VER: 1, SEVERITY: Minor<br>EVENT-TIME: Tue Jan 9 20:45:08 JST<br>2007          | [Workaround]<br>If you see unexpected messages, use the XSCF<br>command showdomainstatus(8) to check<br>system status on XSCF. |
|         | PLATFORM: SUNW, SPARC-Enterprise,<br>CSN: 2030636002, HOSTNAME: P2-DC1-<br>$16 - d0$                                      |                                                                                                    |
| 6502750 | Notification message for inserted or removed<br>card by PCI hot plug may not output.                                      | For Solaris 10 11/06, this has been fixed in<br>patch 120011-08.                                                               |
|         |                                                                                                    | No workaround is available.                                                                                                    |
| 6508432 | Many correctable errors (CE) may occur, and<br>despite these are the correctable errors,<br>domain may panic.             | For Solaris 10 11/06, this has been fixed in<br>patch 120011-08.                                                               |
|         |                                                                                                    | [Workaround]<br>Set the following to /etc/system and then<br>reboot the domain:                                                |
|         |                                                                                                    | set pcie: pcie_aer_ce_mask = 0x2001                                                                                            |
| 6508434 | The domain may panic when an additional<br>PCI-X card is installed or a PCI-X card is<br>replaced by using PCI hot plug.  | For Solaris 10 11/06, this has been fixed in<br>patch 120011-08.                                                               |
|         |                                                                                                    | [Workaround]                                                                                                    |
|         |                                                                                                    | Do not insert a different type of PCI-X card on<br>the same PCI slot by using PCI hot plug.                                    |
| 6509337 | s10s_u3 wanboot fails - The server returned<br>416: Requested Range Not Satisfiable.                                      | No workaround is available.                                                                                                    |
| 6510861 | When Dual-Channel Ultra320 SCSI Card<br>(SE0X7SC2F, SE0X7SC2X) is mounted,<br>correctable errors(CE) occur and system may | For Solaris 10 11/06, this has been fixed in<br>patch 120011-08.                                                               |
|         | panic.                                                                                                    | [Workaround]                                                                                                    |
|         |                                                                                                    | Add the following entry to the /etc/system<br>file and then reboot the system:                                                 |
|         |                                                                                                    | set pcie: pcie_aer_ce_mask = 0x31c1                                                                                            |

**TABLE 13** Solaris OS Issues Fixed in Solaris 10 8/07 *(Continued)*

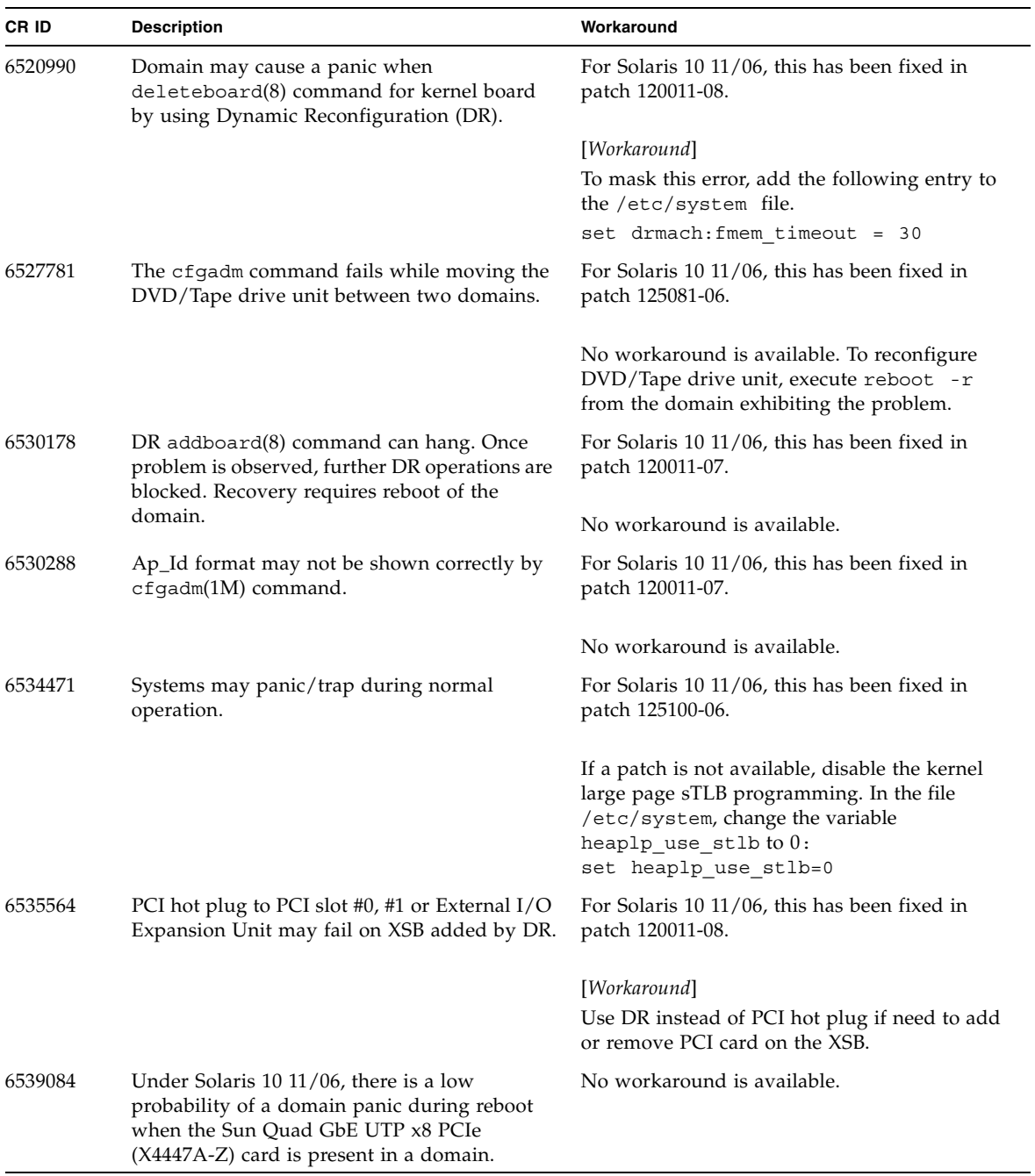

### **TABLE 13** Solaris OS Issues Fixed in Solaris 10 8/07 *(Continued)*

| <b>CRID</b> | <b>Description</b>                                                                                                    | Workaround                                                                                                    |
|-------------|----------------------------------------------------------------------------------------------------|----------------------------------------------------------------------------------------------------|
| 6539909     | Under Solaris 10 11/06, do not use the<br>following I/O cards for network access when<br>you are using the boot net install<br>command to install the Solaris | Use an alternate type of network card or<br>onboard network device to install the Solaris<br>OS via the network. |
|             | OS:                                                                                                    |                                                                                                    |
|             | X4447A-Z/X4447A-Z, PCIe Quad-port Gigabit<br>Ethernet Adapter UTP                                                                                             |                                                                                                    |
|             | X1027A-Z/X1027A-Z, PCIe Dual 10 Gigabit<br>Ethernet Fiber XFP                                                                                                 |                                                                                                    |
| 6542632     | Memory leak in PCIe module if driver attach<br>fails.                                                                                                    | For Solaris 10 11/06, this has been fixed in<br>patch 120011-09.                                                 |
|             |                                                                                                    | No workaround is available.                                                                                      |

**TABLE 13** Solaris OS Issues Fixed in Solaris 10 8/07 *(Continued)*

# Software Documentation Updates

This section contains late-breaking software information that became known after the documentation set was published and corrections in the SPARC Enterprise M8000/M9000 servers software documentation.

The corrections for *SPARC Enterprise M3000/M4000/M5000/M8000/M9000 Servers XSCF Reference Manual*, if not otherwise specified, also apply to the man pages which XSCF provides. And they supersede the information on the man pages.

[TABLE 14](#page-80-0) lists known documentation updates.

<span id="page-80-0"></span>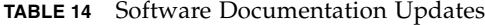

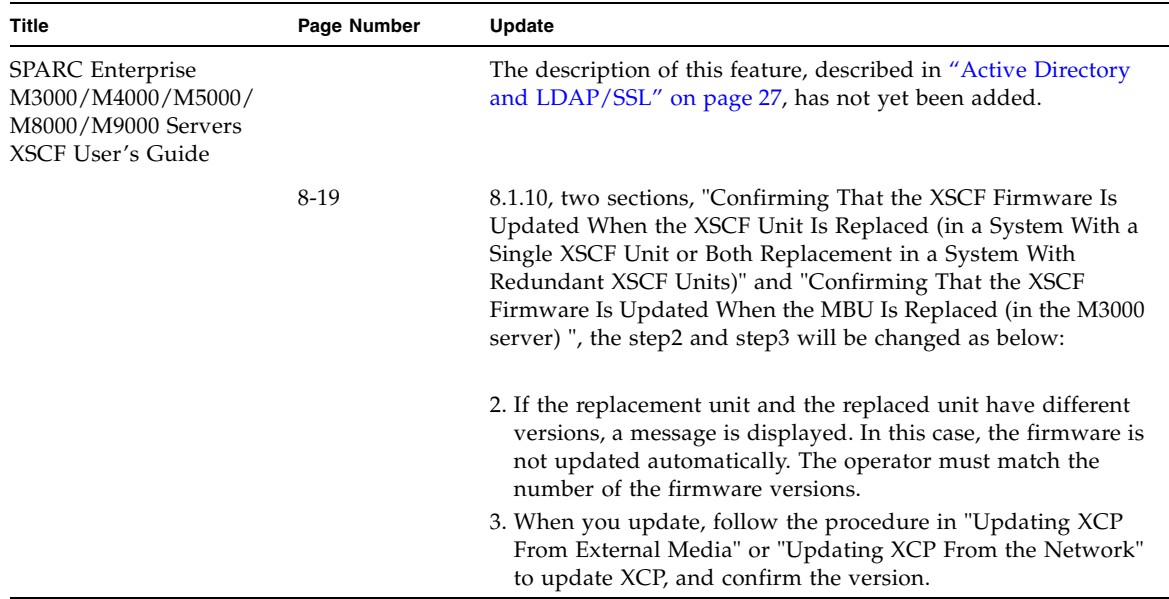

# Identifying Degraded Memory in a System

- **1. Log in to XSCF.**
- **2. Type the following command:**

#### XSCF> **showstatus**

The following example identifies that DIMM number 00A on CMU#3 has degraded memory.

XSCF> **showstatus** CMU#3 Status:Normal; MEM#00A Status:Degraded;

# Identifying Different Memory Sizes in a System Board

To identify if the domain contains system boards with different memory sizes, you can use either of the following commands to display the list of memory sizes:

- showdevices(8) command on the XSCF
- $\blacksquare$  prtdiag(1M) command on the domain

### Using the showdevices Command

**1. Log in to XSCF.**

### **2. Type the following command:**

XSCF> **showdevices -d** *domain\_id*

The following example displays 00-0 has 64GB of memory while the other system boards have 16GB.

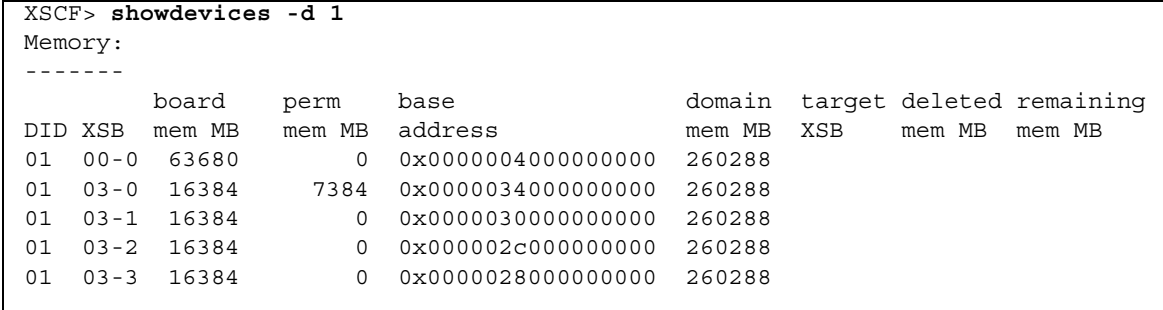

## Using the prtdiag Command to Identify Memory Size

■ On the domain, execute the prtdiag command.

#### # **prtdiag**

The following example displays different memory sizes.

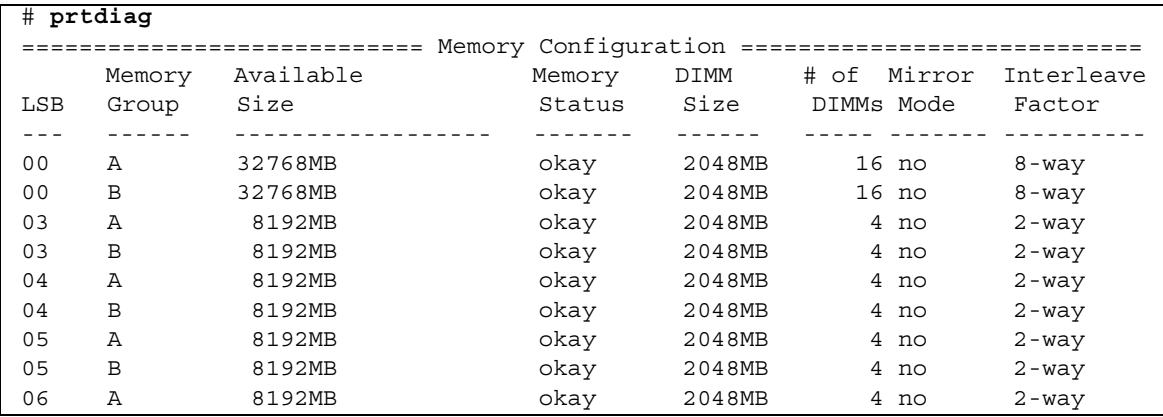

## Identifying Permanent Memory in a Target Board

- **1. Log in to XSCF.**
- **2. Execute the following command:**

```
XSCF> showdevices -d domain_id
```
The following example shows a display of the showdevices -d command where 0 is the *domain\_id*.

XSCF> **showdevices -d 0** ... Memory: ------ board perm base domain target deleted remaining DID XSB mem MB mem MB address mem MB XSB mem MB mem MB 00 00-0 8192 0 0x0000000000000000 24576 00 00-2 8192 1674 0x000003c000000000 24576 00 00-3 8192 0 0x0000034000000000 24576 ...

> The entry for column 4 perm mem MB indicates the presence of permanent memory if the value is non-zero.

The example shows permanent memory on 00-2, with 1674 MB.

If the board includes permanent memory, when you execute the deleteboard(8) command or the moveboard(8) command, the following notice appears:

```
System may be temporarily suspended, proceed? [y|n]:
```